**Manual de Operación Evolver**

**Page 2**

**2**

**Page 3**

**Manual de Operación Evolver**

Versión 3.2a De julio de 2010

**Dave Smith Instruments** 1210 Cabrillo Hwy N Half Moon Bay, CA 94019-1449 EE.UU.

**© 2003-2010 Dave Smith Instruments**

**www.DaveSmithInstruments.com**

**3**

**Página 4**

Acreditado el cumplimiento Con las normas FCC PARA USO DE LA OFICINA

Este dispositivo cumple con la Parte 15 de las Normas de la FCC. La operación está sujeta a la siguientes dos condiciones: (1) Este dispositivo no puede causar interferencias perjudiciales y (2) este dispositivo debe aceptar cualquier interferencia recibida, incluidas las interferencias que puedan causar un funcionamiento no deseado.

Este aparato digital de Clase B cumple todos los requisitos de Interferencias Canadiense Sobre equipos que causan.

Cet appareil numerique de la classe B respecté toutes les exigences du Reglement sur le material brouilleur du Canada.

Para obtener asistencia técnica, E-mail a: **support@davesmithinstruments.com**

**Página 5**

Contenido

Inicio rápido 6 Funcionamiento básico FAQs 11 Dentro Evolver 12 Diagrama de flujo de señal 13 Parámetros principales 14 Fila principal 1 14 Fila principal 26 Operación Sequencer 18 Parámetros del programa 21 Oscilador 1<sup>21</sup> Oscilador 2 22 Oscilador 3 24 Oscilador 4 25 Filtro de paso ba $26$ Filtro de paso alta<sup>7</sup> Amplificador (VC2A) Feedback 28 Delay 28 Osciladores de baja frecuencia (LFO) 30 Sobre N° 3 31 Parámetros Varios Audio 32 Gatillo y parámetros de la interfaz33 Varios parámetros de sincronización 34 Parámetros Varios de modulación 35 Modulación Destino Tabla 38 Fuente de modulación Tabla 40 Implementación MIDI 41 Parámetros MIDI 41 Los mensajes MIDI básicos 44 Mensajes exclusivos del sistena Principales parámetros de datos 53 Programa de parámetros de datos 54

**5**

# **Bienvenido ...**

Gracias por comprar Evolver! Escucha los sonidos, twiddle algunas perillas, tiene un poco de diversión!

# **Registro**

Si ha adquirido Evolver directamente de nosotros, no hay necesidad de registrarse - nos ya tienen su información de contacto. Si ha adquirido Evolver de una música distribuidor, por favor vaya a www.davesmithinstruments.com y regístrate.

# **Versión 3.0 Notas**

Su Evolver tiene las últimas características instaladas 3.0. Evolvers mayores pueden ser actualizados - Comprobar en nuestra página web para más información.

Estas características fueron añadido de tal manera de tener ningún efecto sobre los programas realizados en Evolvers anteriores para compatibilidad con versiones anteriores. Esto significa que en algunos casos parámetros pueden no estar en un orden lógico, o funciones adicionales fueron añadidas por aumento de los valores al final de su rango.

# **Inicio rápido**

Si usted es como yo, que ya ha estado jugando con Evolver por un tiempo, y más tarde decidió comprobar el manual. Si no, aquí está el manual de corta estándar para obtener comenzado.

En primer lugar, conecte la fuente de alimentación. Si necesita utilizar una de las espigas de CA alternos, eliminar primero las púas instalados pulsando el botón y deslice fuera de las púas. Luego desliza sobre los dientes deseados, y ya está listo para ir.

Hit the S<sub>TAR</sub> toto de la esquina inferior izquierda para reproducir una secuencia. Escuche a otra Programas girando la perilla de Programa (LED superior principal deben estar en), y mantener el secuenciador funcionamiento si quiere. Cuando sale, el Banco 1 ha orientado secuenciador-Los programas en los lugares 1 a 69 Una descripción completa de Evolver de 512 Los programas se pueden encontrar en la sección siguiente Notas del Programa.

A continuación, conecte la salida de señal de Evolver a su mezclador / sistema de sonido.

Usted puede jugar con los sonidos del programa actual, simplemente seleccionando un parámetro en la matriz de programación. Ejemplo - pulsa el botón para seleccionar la tercera fila, y agarrar el mando 1 para ajustar la frecuencia de corte del filtro. Tenga en cuenta que puede acceder a ocho botones en la fila seleccionada para ajustes rápidos. Para llegar a la segunda (inferior) conjunto de parámetros en cualquier fila, simplemente mantenga pulsado el S mientras gira el mando.

Para editar los pasos de secuencis, pulse la Contexión. La matriz de programación ahora cambia al modo de secuenciador para ajustar la 16 x 4 secuenciador. Fila 1 controla los pasos 1 - 8 y la fila 2 pasos 9 - 16 para la Secuencia 1 Del mismo modo las filas 3 y 4 secuencia de control 2, etc EHSF potón no tiene efecto en el modo de secuencia.

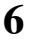

Nota - aunque las secuencias se nombran 1-4, en realidad sólo hay uno secuencia que tiene cuatro controles diferentes, cada uno de los cuales se puede encaminar a un diferente destino a través de los parámetros de cuatro de secuencia de destino (parte inferior esquina izquierda). En otras palabras, una cadena secuencial con cuatro salidas individuales que acto en paralelo. Cada uno de los cuatro pueden tener una longitud diferente. Secuencia 1 (filas 1 y 2) controla si un paso actúa como un resto (por no desencadenar la sobres). Revise la página 18 para más información sobre el secuenciador.

# **Usando Evolver con un teclado MIDI**

Evolver se utiliza muy a menudo sin un teclado, simplemente usando el secuenciador interno. Otras veces, se utiliza únicamente a partir de un teclado. También se puede utilizar en combinación, con el teclado gating el secuenciador, por ejemplo. Para dar cabida a estos diferentes usos, hay parámetros del programa pareja para seleccionar modos de disparo y rangos de frecuencia del oscilador.

El parámetro de disparo Selecciona el origen para la activación de los sobres. Es por lo general sepentablece en desencadenantes, ya sea del secuenciador o de MIDI. El Parámetro Off / Key Transpose proporciona una manera fácil de apagar las notas MIDI para utilizar sólo con el secuenciador. Así que, para usar una fuente MIDI, debe asegurarse de que esta parámetro no está apagado! El mismo parámetro proporciona transposición MIDI más / menos tres octavas. Consulte la página 33 para obtener más información sobre estos dos parámetros. Programas de 70 a 127 en el Banco 1 son secuencias que se establecen para jugar con Notas MIDI. Todos los programas en Banco 2 son para jugar desde un teclado, con tono y la rueda de la MOD y Presión todos habilitados, y no hay secuencias.

Nota - el punto decimal derecho en la pantalla parpadea cada vez que viene nada en la toma de entrada MIDI. Tenga en cuenta que parpadea incluso cuando la entrada de MIDI está desactivado.

#### **Usando Evolver como procesador de señal**

Sólo tienes que conectar la fuente de sonido en las entradas externas. Si usted está usando un mono señal, tendrá que seleccionar la operación de un solo canal con la entrada externa Parámetro Mode (Fila 8, botón 7). También puede ser necesario ajustar la ganancia de entrada seleccione la segunda fila principal pulsando la M ana vez y seleccione 0 a 24 db de ganar con el mando de ganancia de entrada. Tenga en cuenta que los LED de fila y columna actúan como un muy simplemente VU metros al ajustar la ganancia; esto ayuda a establecer los niveles óptimos. Lo ideal es que el clip LED para encenderse de vez en cuando.

Por lo general, para el uso del procesador de señal, tendrá el nivel de VCA se presentó; de lo contrario la señal no pasar. Otras opciones son utilizar la señal de desencadenar los sobres (utilizando Gatillo Select), o utilizando el seguimiento de envolvente encaminado a VCA Nivel.

#### **Resumen**

Usted debe estar en funcionamiento ahora; para más información sobre el funcionamiento, siga leyendo. O, basta con ver los parámetros específicos para las notas detalladas, o para descifrar algunos de los pantallas más complicadas. Páginas 38 a 40 contienen una referencia práctica para mod destinos y fuentes. En algún momento usted debe leer a través de la manual para descubrir todos los pequeños elementos que es posible que no se fijen en un primer momento.

**7**

**Página 8**

Debo mencionar que este manual no incluye explicaciones de básica funciones de sintetizador. Se supone que usted ya sabe lo que es un oscilador, cómo un filtro de paso bajo afecta al sonido, lo que es una envolvente ADSR parece, etc

Afortunadamente, hoy en día es muy fácil encontrar este tipo de recursos en Internet. Si quieres aprender la jerga y los conceptos básicos, simplemente buscándolo en Google (o el

motor de búsqueda de su elección), algo así como "tutorial sintetizador analógico". Usted encontrar un montón de buen material de lectura.

Divertirse!

David Smith

**8**

A continuación se presenta una breve descripción de los 512 sonidos en su Evolver. El sonido de fábrica conjunto se encuentra en la página web, si alguna vez tiene que actualizarlo. No olvide guardar los sonidos a través de<br>programa de vertederos de vez en cuando.

#### **Notas del Programa**

#### **Banco 1**

**Programas 1-69** son programas de secuencia; todo lo que tiene **paga partes** es presionar el S Siéntase libre para jugar con los parámetros, mientras que las secuencias de juego para tener una idea de la instrumento. Este grupo de programas está configurado para ignorar notas MIDI que entra, es decir, son fijado en el terreno de juego óptimo y no es una transposición. Siempre se puede cambiar la Tecla / OFF / parámetro Xpose habilitar notas MIDI si lo desea (detalles en el manual).

**Programas 70-127** son secuencias que responden a las notas MIDI. Estos sonarán

diferente dependiendo de qué notas se golpea en su teclado. Muchos de estos secuencias serán demasiado bajo en el tono si escuchas sin un teclado para su incorporación hacia arriba. Experimente con diferentes estilos de juego.

**Programa 128** es un programa de prueba - es probable que desee enviar a la papelera ella.

# **Banco 2**

**Programas 1-127** son sonidos destinados a reproducir desde un teclado, y no tienen secuencias programadas. Todos ellos responden de diferentes maneras a la presión del teclado y rueda de modulación.

**Programas de 30-39** están los programas de procesamiento de señales destinadas a ser utilizadas con audio estéreo<br>entradas conectadas a las tomas de entrada izquierda y derecha. Intente tocar un CD a través de Evolver con estos programas.

**Programa 128** es un programa de teclado básico, con la mayoría de los parámetros fuera. La velocidad es encaminado a VCA Envelope Cantidad, la presión va al filtro, rueda de modulación va a LFO punto de partida, sin tener que preocuparse acerca de los parámetros oscuros están estableciendo. Por Por otra parte, en un principio puede que le resulte más fácil hacer nuevos programas editando existente Programas.

# **Banco 3**

**Programas 1-19** están zumbando los sonidos; siempre juegan mientras seleccionado. Una pareja tiene secuencias simples que alteran la reproducción en diferentes grados.

**Programas de 20 - 29** son los programas de procesamiento de señal destinado a ser utilizado con una guitarra conectado a la toma de entrada de Izquierda. O bien, cualquier fuente de audio mono se puede utilizar, pero con uso libre de distorsión, que se inclinan fuertemente hacia el uso de la guitarra. **Programas de 40-79** son un surtido de secuencia de sonidos. Algunos responderán a un Teclado MIDI, otros no.

**Página 10**

**Programas 80-127** son más sonidos destinados a reproducir desde un teclado, y no tienen<br>secuencias programadas. Todos ellos responden de diferentes maneras a la presión del teclado y rueda de modulación.

**Programas 1-79** son un conjunto más reciente de programas de secuencia; todo lo que tiene que hacer es presionar el STARTA6n.

**Programas 80-128** son sonidos destinados a reproducir desde un teclado; algunos tienen secuencias programadas, y otros no. La mayoría responden de diferentes maneras a<br>la presión del teclado y rueda de modulación.

**Programa 128** es un programa de prueba - es probable que desee enviar a la papelera ella.

**Banco 4**

**Un agradecimiento especial para programar contribuyentes, incluyendo:**

Tim Ande Ricardo Coen Don Gothard Gary LaRocco Mario Lavin Paul Nagle Kevin Paisley Robert Shanks Ravi Sharma Saúl Stokes John Swana Stefan Trippler Marcos Vann Craig Wiper

# **Funcionamiento básico FAQs**

Evolver es un instrumento muy flexible. Si bien esto proporciona una amplia gama de operaciones posibilidades, sino que también significa que usted puede poner Evolver en un estado en el que no parece a trabajar. Éstos son algunos consejos:

- 1) **¿Cómo puedo guardar un Programa** bótón de abajo; Sostenga el LED comenzará parpadear. Pulse el botón una segunda vez, y el programa se almacenará. Mientras parpadeando, puede cambiar el programa y / o el Banco de almacenar en un lugar diferente.
- 2) **Cuando juego un teclado MIDI, se dispara los sobres, pero el oscilador terreno de juego no cambia.** Compruebe Key Off / Xpose (Fila, **MiD**ho 8). Si es notas no afectarán al tono del oscilador. Este mando también incorpora la gama MIDI por +/- 3 octavas.
- 3) **MIDI afecta el tono de la nota, pero no activará los sobres.** Compruebe Gatillo Seleccione (Fila 7, Perilla 7). Se debe establece en mIDI básica de activación. Es También se puede configurac mindo iscuritiza MIDI y el secuenciador juntos consulte la página.
- 4) **Después de jugar en un teclado MIDI, puedo cambiar los programas y los sonidos son transpuesta demasiado alto.** La solución rápidades de marcha el secuenciador se detiene; actúa como MIDI todas las notas-off, y restablece todos MIDI controladores. En general, por lo general, desea configurar programas como impulsado por secuenciador, MIDI-impulsado, o ambos. Cuando intenta reproducir un programa basado en la secuencia con MIDI, o secuenciar un sonido basado en MIDI, es probable que tenga que cambiar un par parámetros (ver 1 y 2).
- 5) **Golpeé el botón Secuencia de inicio; los LEDs avanzan, pero los sobres no lo hacen . gatillo** Este es el problema opuesto de 2 anterior; comprobar Gatillo Select (Fila 7, Pomo 7) - que se debe establecer erpara el secuenciador para activar la sobres.
- 6) **Cuando cambio los programas, la velocidad del secuenciador siempre permanece igual.** Compruebe Uso Prgm Tempo - si Entonces la velocidad no se actualiza cuando
	- Programas cambian. Póngalo en.
- 7) **¿Cómo puedo copiar secuencias de un programa a otro?** En primer lugar, activar el bloqueo Sec fuera, y seleccione el programa con la secuencia que desea copiar. En segundo lugar, activar el bloqueo de Sec On - ahora cuando se cambia la secuencia de los programas será No cambie, así que seleccione el programa de destino. En tercer lugar, qué Paradón normal, y la Secuencia se guardará en la nueva ubicación.
- 8) **No puedo conseguir el filtro oscile.** Compruebe el / 4 Interruptor de contacto 2 contactos (fila 3, el mando 1, Shift) - el filtro sólo oscila cuando se utilizan 4 polos.
- 9) **Parece que estoy consiguiendo algo de distorsión en mi salida.** Suponiendo que el Distorsión está apagado, es probable que sólo la sobrecarga de la señal en alguna parte. Hay muchas fuentes de señal de Evolver, y muchas fuentes de ganancia. Si muchos se utilizan a niveles que son demasiado altos, es probable que conseguir un poco de distorsión. Por ejemplo, si usted están utilizando los cuatro osciladores, usted debe tener los niveles más bajos, en el 40 - 60 gama. Asimismo, si se utiliza las tres fases de retardo, reducir los niveles de cada uno.
- 10) **Reposición de Parámetros Principales -** Hay un restablecimiento rápido de los parámetros principales; simplemente  $\frac{1}{2}$  + botones al mismo tiempo, y los parámetros principales serán re inicializado.

**11**

Antes de ir a través de los parámetros individuales, que sigue es una breve descripción de La arquitectura de Evolver. El diagrama de flujo de la señal en la página siguiente es un buen punto de partida<br>apunte para la comprensión de cómo funciona Evolver.

#### **Dentro Evolver**

#### **El lado analógico**

Electrónica analógica de Evolver constan de dos (izquierda / derecha) secciones de sintetizador idénticos, cada uno con un oscilador de forma de onda analógica, un filtro de paso bajo resonante 2/4 polos, y un voltaje Amplificador Controlado (VCA). Tensiones de control son generadas por los procesadores a controlar los componentes analógicos.

#### **El Lado digital**

Alrededor de la electrónica analógica es un procesador de señal digital de alta velocidad (DSP) que ambos pre-y post-procesa la señal de audio. Dado que el DSP también calcula la tensiones de control para la circuitería analógica, que puede manejar una amplia gama de modulación con alta precisión.

El DSP proporciona funciones de audio, como la Osciladores Digital, seguidor de envolvente, el / detector de retención de picos (y generador de disparo externa asociada), filtro de paso alto, Distorsión (con puerta de ruido), Pan, Delay, y Hack. También se encarga de la sintonizada retroalimentación, así como las rutas adicionales de retroalimentación de retardo, y toda la modulación cálculos (sobres, LFOs, enrutamiento, etc).

Analógico a digital (A / D) y digital a analógico (D / A) convertidores se utilizan para conectar el analógica y digital. Como puede verse, hay dos conjuntos de convertidores estéreo; corren a 48 kHz de frecuencia de muestreo de 24 bits de precisión para un impacto mínimo sobre la analógica sonar.

Esta arquitectura permite una gran flexibilidad en la definición del conjunto de características de la sintetizador. La circuitería analógica está fijada, pero todas las demás características son software se define en Dos procesadores de Evolver.

**12**

**Página 13**

**Parámetros principales**

Hay dos filas de parámetros principales, o globales,. Golpen da M repetidamente alternará entre la primera fila y la segunda. Se guardan todos los parámetros principales cuando se desconecta la alimentación.

**Programa de Ahorro:** Si mantidente la LED empezará a parpadear, lo que indica que está dispuesta para almacenar un programate una segunda vez almacenará la programa. Puede cambiar el número de banco y de programa mientras está parpadeando para mover programas entre lugares y bancos. Golpear cualquier otro botón o girando un botón (Aparte de Programa / Banco) se detendrá el parpadeo y abortar el salve.

# **Fila principal 1**

**1 Programa:** *1 ... 128* de selección de programas en el banco seleccionado actualmente. Si mantiene la S HIF potón mientras se cambia el programa, el sonido no cambiará hasta que liberar la S HIFT potón. Si mantiene la SHFT potón mientras se cambia el programa y el secuenciador está funcionando. El **Esta do el S** Hibera la secuencia se completa (según la longitud de la secuencia 1) antes de cambiar a sincrónicamente el nuevo programa y su secuencia.

**2 Selección de banco:** *1 ... 4* Selección de Banco. Cada banco tiene 128 programas, para un total de 512 Programas. Si mantiene la Solidon mientras se cambia el Banco, el sonido no cambiará hasta que suelte el SF potón. Si mantiene la SF potón mientras cambiando el Banco y el secuenciador está funcionando, cambiando el Banco y el secuenciador está funcionando, la secuencia se completa (según la longitud de la secuencia 1) antes sincrónicamente cambiando al nuevo programa y es secuencia.

**3 Volumen:** *0 ... 100* Control de volumen maestro

**4 Transposición:** *-36 ... + 36* Control Maestro de transposición, 0 se centra. Pasos en semitonos.

**5 BPM:** *30 ... 250* Velocidad Básica del secuenciador en BPM. Velocidad real también depende del ajuste Divide reloj (ver más abajo). Si se utiliza el reloj MIDI, se mostrará la BPM de los relojes MIDI entrantes.

**6 Reloj Div:** *ver tabla utilizada* como un divisor de reloj para proporcionar una gama más amplia de velocidades del secuenciador. Collection establece el BPM es exacta, es decir, 120  $BPM = 120$  BPM. Si se estrablece entitiangular medical es la mitad, por lo que un ajuste de 120 BPM realmente jugar en 60 BPM.

Ajustes de Swing añaden un retardo para cada los pasos impares (1, 3, 5, etc), mientras que el acortamiento de la incluso pasos por la misma cantidad, para una oscilación sienten a la sincronización. La mitad de oscilación es la misma con menos retardo.

**Página 15**

Aquí están todas las configuraciones posibles, con el efecto sobre el ritmo general:

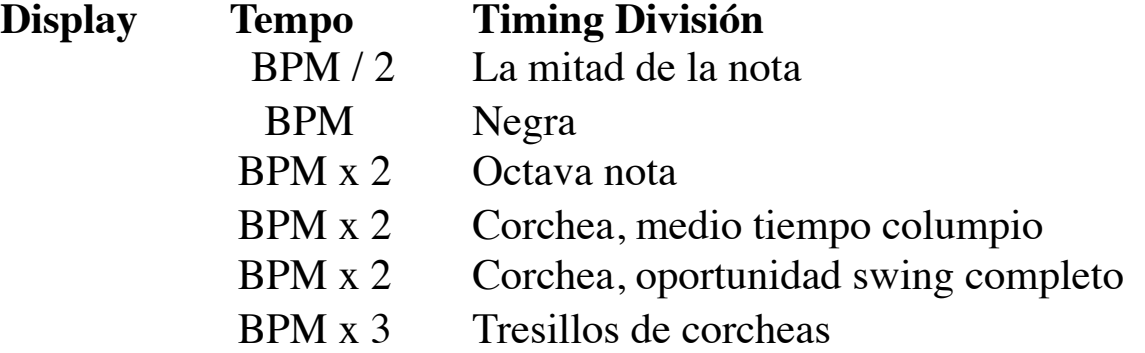

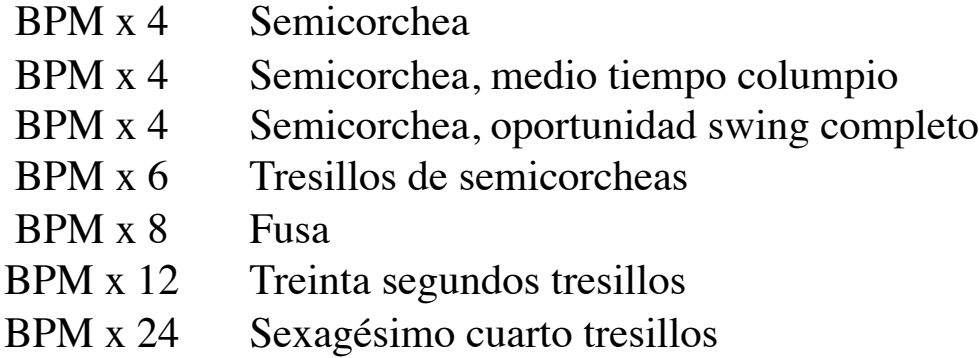

**7 Utilice Prgm Tempo: Off, On** Programa de Uso Tempo - cuando antendo lece en un programa no va a cambiar la tempo- esto es útil para mantener un ritmo constante, pero utilizando diferentes sonidos. SUsecentablecte en ograma cambiará el tempo al Los valores de BPM y dividir Reloj guardan con el Programa. Cuando está activado, el cambio de la principal BPM también cambiará el Programa de BPM, y vice-versa. Cuando está apagado, cambiando uno tiene ningún efecto sobre el otro.

> Reloj MIDI no se envía ni recibe Reloj MIDI se envía Se recibe el reloj MIDI Reloj MIDI se recibe y transmite Se recibe el reloj MIDI, pero de inicio / parada MIDI / continuar se ignoran los mensajes.

**1 Bloquee Sec:** *Off, On*Cuando se establece examples in secuenciador es normal, y cada Programa juega su propia secuencia. Si ka establece en cambia al cambiar un programa. Esto proporciona una manera fácil de oír la misma secuencia con diferentes sonidos. Tenga en cuenta que la secuencia de bloqueo se puede utilizar para copiar una secuencia desde un programa a otro.

**<sup>8</sup> MIDI Clock:** *ver tabla* Selecciona el estado del reloj MIDI, y permite Externa secuenciador desencadena, como sigue:

**Display MIDI Ajuste del reloj**

**15**

# **Fila principal 2**

**2 Poly Chain:** *ver tabla* de Poly Chain se utiliza para vincular múltiples Evolvers en un sistema polifónico haciendo pasar selectivamente los datos MIDI a través del conector de salida MIDI donde puede ser transferida a otro Evolver. Tenga en cuenta que los relojes MIDI se manejan separado por el parámetro MIDI Clock. Ajustes:

# **Display Estado de la cadena de poli**

Operación MIDI es normal.

Toda la información MIDI se pasa a través de la toma de salida MIDI

Sólo los datos de nota MIDI se pasa a través de la toma MIDI OUT.

El LED de recorte tiene un doble propósito - se ilumina cuando sea el Entradas externas izquierda o derecha clip, y también se enciende cuando hay un clip en la parte interna de A / D, que sigue a la analógica circuito (véase el diagrama de flujo de señal en la página 13). Esto ayuda a establecer los niveles internos y evitar la saturación y distorsión (a menos que, por supuesto, usted quiere que el clip / distorsionar!).

**3 Ganancia de entrada:** *0 dB ... 24d* proporciona una ganancia adicional en la izquierda y la derecha externa Entradas. Puede seleccionar ning **O una gana funcia** en pa**sos de** (24db). Nota que cuando la perilla de ganancia de entrada está activa, los LED de filas y columnas se convierten en una sencilla Medidor VU, con las filas que muestran el canal de la izquierda, y las columnas que muestran la derecha. El LED de recorte es siempre activo.

**4 Fine Tune:** *-50 ... +50* control maestro Fine Tune; 0 centrado. Pasos en centavos de dólar (50 centavos =  $\frac{1}{2}$  semitono).

**7 Canal MIDI:** *ALL, 1 ... 16* Seleccione qué canal MIDI para enviar y recibir de datos, a . recibe en cualquier canal.

**5 MIDI Rec:** *ver tabla*Recepción MIDI - determina qué datos MIDI para recibir. Se utiliza para desactivar MIDI completo, o para filtrar los cambios de programa o parámetro cambios.

**Display Recepción MIDI Operación**

No hay datos MIDI recibidos Todos los datos MIDI recibidos Sólo los cambios de programa MIDI recibidos (junto con datos de la nota / controlador) Sólo los parámetros MIDI recibidos (junto con la nota / controlador datos)

**16**

**6 MIDI XMIT:** *ver tabla* MIDI transmite - determina qué datos MIDI para enviar. Si permitió Evolver enviará cambios para los 128 Parámetros del programa de Sistema Formato Exclusive (SysEx) - ver la sección de implementación MIDI partir de la página 41 para obtener más información.

# **Display Transmisión MIDI Operación**

No hay datos MIDI enviados Todos los datos MIDI enviados Sólo los cambios de programa MIDI enviado Sólo los parámetros MIDI enviados

**8 Volcado MIDI:** *ver tabla* Permite la transmisión de programas sobre MIDI de la siguiente manera:

# **Display Transmisión MIDI Operación**

Enviar programa actual Enviar los 128 programas en el banco actual Enviar todos los programas en los tres bancos

Cuando este mando está activo, el secuenciador SED comenzará a parpadear. Cuando el

STARTSTOPhotón se golpea la transmisión agmenzará Práctico para guardar programas en una<br>y los números del Banco, así que cuando lo recibió se almacenarán en la misma ubicación.

**17**

**Página 18**

**Secuenciador de Operación**

Evolver tiene un paso de estilo "analógico" secuenciador de 4 x 16. Imagina cuatro filas de 16 botones. Es es realmente un único secuenciador con cuatro controles por paso, aunque la convención en Evolver es llamar a las cuatro filas secuencia de 1 a 4.

Al llegar a la S TARTADECIA, la secuencia comenzará a reproducirse. Los LEDs columna luz en secuencia para mostrar que el paso está jugando; recuerde que cada secuencia es de dos filas, por lo que los LEDs se repiten.

Más allá de esto, realmente se puede pasar un buen rato con otros destinos; ir a Retraso<br>cantidad que tiene el cambio de nivel de retardo; o cantidad de realimentación, para cambiar drásticamente el sonar cada paso. FM y Ring Mod son divertidos para cambiar - se entiende la idea. Con cuatro secuencias, se puede programar una secuencia muy dinámico.

Cada una de las cuatro secuencias es básicamente una fuente de modulación; que se puede dirigir a cualquier de los destinos habituales de modulación (ver tabla de la página 38) con la Sec Dest perillas (última fila). Por lo general, al menos una de las secuencias se dirige a un oscilador para pitch control. Usando VCA Sobre como un destino permite ajustar el volumen de cada paso; Asimismo, se puede ir al filtro o filtro de Envolvente de tener diferente filtro ajustes por paso.

Nota - otra forma muy útil para modular una secuencia está usando LFOs con sincronización; Frecuencia LFO corre 0 - 150, después de lo cual usted puede seleccionar la configuración de sincronización. A ajuste de en un LFO con una onda triangular seleccionado y encaminada al filtro proporciona proporcionar un barrido de filtro limpio en una secuencia de 16 pasos, en perfecta sincronización! Esto es mucho más fácil (y más suave) que la programación de un barrido de filtro utilizando la secuencia pasos.

El secuenciador también puede enviarse a los destinos de salida MIDI, incluyendo Nota Número, Velocity, Mod Wheel, presión, respiración, y controlador de pedal. La velocidad es un caso especial - sólo funciona si es seleccionado como el destino para la Secuencia 2 cuando Destino Secuencia de 1 encamina a la Nota Número. Lo mismo para la Secuencia 3 y 4 (Secuencia 4 puede ser la velocidad para la Secuencia 3). Si la velocidad no se utiliza como un destino, la salida de la velocidad es 120 Por lo tanto, es posible tener hasta 4 secuencias de notas enviados sobre MIDI.

Otro destino secuenciador es Reloj Mod. Funciona a través de un multiplicador basado en un paso<br>valor de 40 Si un secuenciador por pasos se establece en 40, la velocidad de reloj se queda como conjunto.

Syledestde 140è, en 20<sub>01</sub>, será dos veces más rápido para ese paso. Del mismo modo, un valor de paso de 80 será dos veces más lento que lo normal, y el 10 sería 4 veces más rápido.

Tenga en cuenta que los límites generales de 30 a 250 BPM todavía se aplican; por ejemplo, si tiene un BPM de 120, y un secuenciador por pasos de 10, se tratará de ir cuatro veces más rápido que el 120, que es 480 Ya que es mayor que 250, se sujetará a las 250 Con opciones inteligentes de BPM (Usando Reloj Divide según sea necesario) se puede desarrollar una muy amplia gama de temporización posibilidades. También, con secuencias de diferentes longitudes, lo que realmente puede llegar a ser muy salvaje.

La nota MIDI real transmitida es el valor de paso de secuencia más uno (desde MIDI<br>nota en cero = desactivación de nota). Tenga en cuenta que esto es diferente a la media semitono cuando la conducción de los osciladores internos - esto se hizo para proporcionar una gama más amplia de notas. Además, la transposición principal se añade / resta a la salida de nota MIDI. La velocidad y el otros controladores se convierten 0-100 rango de 0 - 127 rango de MIDI.

Para programar el secuenciador, golpeó el SROUENCERD se iluminará lo que indica que la matriz del programa ya está activo para la edición de las secuencias. Fila 1 tiene posiciones 1-8 de Secuencia 1, y Row 2 tiene posiciones 9-16 de la secuencia 1. mismo modo las filas restantes cubren Secuencias de 2 - 4.

Usted puede cambiar fácilmente la matriz de ida y vuelta entre el modo de edición de programa normal, y el modo de secuencia pulsand**e el SENCER** en Asumiendo que tiene la destinos secuencia establecida, puede simplemente comenzar una secunda (golpear la S botón), y escuchar el resultado a medida que cambia los valores de paso de la secuencia, que van de 0 a 100.

**18**

**Página 19**

Todas las cuatro secuencias pueden tener longitudes diferentes. Esto En la ce seleccionando el final de la distancia después de 100) como el valor del paso. Cuando se alcanza esta etapa, el secuencia se restablecerá al paso uno. Por ejemplo, si desea que una secuencia de cuatro pasos, basta con establecer el paso 5 para .

Secuencia 1 (filas 1 y 2) controles descansa. Si se establece de la rango) no habrá un disparador para los sobres en ese paso. Como se mencionó anteriormente, los restos se terminan en diferentes lugares en otras secuencias si son diferentes longitud.

Nota - al enrutar un secuenciador para un oscilador, un valor de secuencia de 24 corresponde a una octava, es decir, cada paso es un medio semitono.

Otro método de programación de secuencias de tono es a través de un teclado MIDI. Sostenga<br>la S EOUENCRRÓN y el LED comenzarán a parpadear, lo que indica que la actualmente secuencia seleccionada aceptará información clave sobre MIDI. Cada MIDI note-on será guardado en la ubicación de secuencia actual, y dará un paso automáticamente a la siguiente. Va a lazo alrededor del paso 16 a 1 si sigues tocando notas. Notas MIDI debajo C2 (48) acto como descansa. Nota C2 programará un cero, C # 2 a 2, etc

Puede que le resulte más fácil en un primer momento para detener la secuencia antes de ajustar cada paso. En cada "click" del botón, se activará los sobres para que pueda oír la corriente ajuste del mando. Una vez que pasan a través de todos los pasos, entonces usted puede comenzar la secuencia de escuchar el resultado, y hacer los cambios de ajuste fino durante la carrera.

Cada secuencia puede tener su propio restablecimiento, por lo que tendrá que configurar el reinicio durante los cuatro secuencias si desea que todos los que sean de la misma longitud. Y, si cada uno es un diferente de longitud, los restos (ver más abajo) y la configuración de oscilación del reloj seguirá la secuencia 1, como voluntad<br>los LEDs. En otras palabras, los sobres siempre se activan a partir de una secuencia y no puede ser manejado por separado por cada una de las 4 secuencias, lo cual tiene sentido en un instrumento monofónico si se piensa en ello.

El uso de restos, se restablece, y diferentes divisiones Reloj (media oscilación, oscilación, etc) que pueden lograr secuencias muy complejas.

El tiempo no se graba cuando se programa desde un teclado; es simplemente una conveniencia característica para introducir valores de nota.

STARJAM BILEI3 y detiene el seguenciador; el SETatón se restablecerá la secuencia

Nota - la RESETbotón también actúa como MIDI todas las notas-off, y restablece todos MIDI controladores cuando es golpeado mientras el secuenciador no se está ejecutando.

Mientras que el secuenciador está funciona**para el se mantiene el S** golpea la S botón, la secuencia seguirá funcionando hasta que termine (de acuerdo con la longitud de Secuencia 1), y se detendrá después de jugar el paso 1.

**Página 20**

También, si usted tiene habín mientras se cambia el programa o banco y el secuenciador está funcionand**o, prando el S** botón la secuencia completará<br>(De acuerdo con la longitud de la secuencia 1) antes de cambiar de forma sincrónica a la nueva programa y su secuencia.

Una característica simple "tap tempo" está disponible. Con el secuenciador, mantenga el R botón y, a continuación, **martisto el Stop**botón durante un conteo de cuatro; a continuación, levante la STARTAOPbotón en el tiempo. El secuenciador se iniciará con el nuevo tempo. Nota - la velocidad real dependerá de la configuración Divide Reloj. El recuento coincidirá si Reloj Divide se establece en 4n. Si se establece en 8n, jugará dos veces tan rápido como su "toque", y así sucesivamente.

Secuencias normalmente empiezan cuando algundo pero algunos están destinados que se jugará como secuencias cerradas de un teclado. En estos programas, la STARTAOPLED se encenderá automáticamente. Para más detalles, consulte el gatillo Select parámetro en la página 33.

#### **Parámetros del programa**

Hay ocho filas de los parámetros del programa. Además, la cel**ebración de** la S da acceso a un adicional de 64 parámetros. El SFIFIFOtón opera dos diferentes maneras. Durante su reclusión, que siempre selecciona el parámetro alternativo (en amarillo). El seleccionado fila LED parpadea para indic**ar que S**elecciona. Alternativamente, usted puede golpear el S botón dos veces rápidamente, y ahora la matriz estará en modo de cambio - el LED parpadea fila, y se selecciona el parámetro alternativo, pero usted no tiene que mantener pulsado el botón. Esto es útil cuando ajustar durante la reproducción de un teclado con la **etra m**ano. Hit S una vez más y se vuelve a la normalidad.

Los siguientes detalles de los parámetros se agrupan por función, con la fila y la columna como se indica en los cuadros: 5 2. sería Fila 5 Columna 2 (el parámetro Grunge, en este caso). Una S indica la SIIF mantiene pulsado el botón para acceder al parámetro.

Nota - veces el parámetro cambiado se relaciona con el parámetro unshifted por encima de ella, pero otras veces no están relacionados. La obra de arte panel muestra el agrupación para que sea más evidente.

Para seleccionar una fila para editar, sólo tienes que presionar el botón de registro deseado, y puede activar cualquiera de los ocho botones para cambiar un parámetro en la fila.

**Multa: 1 2** *-50 ...* **+50** control de Sintonía fina; 0 centrado. Pasos en centavos de dólar (50 centavos = ½ semitono).

Nota - selecciona por primera vez un pomo y girarlo un clic, se selecciona y muestra el parámetro, pero no cambia el valor del parámetro programado. Cualquier otra de inflexión se modifique el valor hacia arriba o hacia abajo. Esto hace que sea fácil de comprobar el valor de un parámetro sin cambiarlo.

#### **Oscilador 1**

Oscilador 1 es un oscilador analógico, y está cableado para el canal izquierdo. A continuación se los controles principales para el oscilador 1 Tenga en cuenta que hay algunos modulación adicional controles que afectarán el oscilador 1 - éstos se encuentran en diferentes sectores de la Definiciones de parámetros.

**Frecuencia: 1 1** *C ... C8* Selecciona la frecuencia base en un rango de 10 octavas, desde las 8 Hz a 8 kHz, dando un paso en semitonos. C3 es C media, la primera octava no tiene número (, , ...), El segundo octava es  $-1$  (, , ...), El tercero es cero,  $($ , ...), Etc

**21**

**Forma / PW: 1** *mesa* **3** *Véase* Selecciona la forma de onda analógica de la siguiente manera:

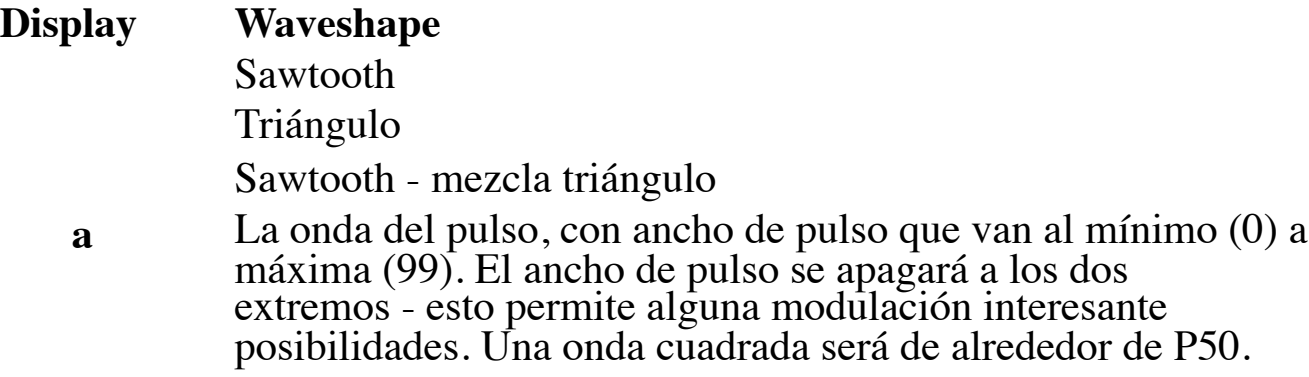

**Nivel: 1 4** *0 ... 100* Fija el volumen del oscilador 1.

**Sincronización de 2> 1: 1 2 S** Activa oscilador duro sincronización encendido o apagado. Siempre oscilador 2 se también se restablecerá oscilador 1 para el sonido sincronizado duro clásico.

**Glide: 1 1 S** *0 ... 100; F02 ... F99; OFF* La tasa Glide oscilador 1; números bajos son más rápidos. Glide normal cubre el rango de 1 a 100 (0 es sin deslizamiento). A "Fingered" modo que sólo se desliza cuando más de una nota se mantiene pulsada se selecciona ajustando deslice sobre 100, donde oscila entre F02 a F00 (equivalente a desliza de 2 a 100).

, ...), El segundo octava es  $-1$  (, , ...), El tercero es cero,  $($ , ...), Etc

**Multa: 1 6**  $-50$  ...  $+50$  control de Sintonía Fina; 0 centrado. Pasos en centavos de dólar (50 centavos = ½ semitono).

El pensamiento no muy Glide relacionada, si establece deslizarse hasta el final a la máxima, se va a OFF, que tiene el efecto de desconectar el oscilador 1 desde MIDI.

# **Oscilador 2**

Oscilador 2 es también un oscilador analógico, y está cableado para el canal derecho. Los siguientes son los controles para el oscilador 2:

**Frecuencia: 1 5** *C ... C8* Selecciona la frecuencia base en un rango de 10 octavas, desde las 8 Hz a 8 kHz, dando un paso en semitonos. C3 es C media, la primera octava no tiene número (,

**22**

**Página 23**

**Forma / PW: 1 7** *vea tabla* Selecciona la forma de onda analógica de la siguiente manera:

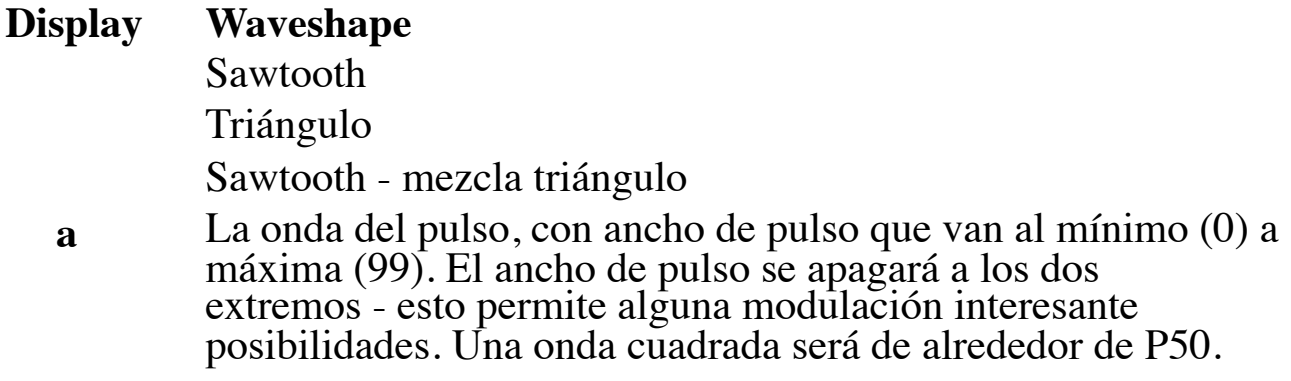

**Nivel: 1 8** *0 ... 100* Fija el volumen del oscilador 2.

**Glide: 1 5 S** *0 ... 100; F02 ... F99; OFF* La tasa Glide oscilador 2; números bajos son más rápidos. Glide normal cubre el rango de 1 a 100 (0 es sin deslizamiento). A "Fingered" modo que sólo se desliza cuando más de una nota se mantiene pulsada se selecciona ajustando deslice sobre 100, donde oscila entre F02 a F00 (equivalente a desliza de 2 a 100).

El pensamiento no muy Glide relacionada, si establece deslizarse hasta el final a la máxima, se va a OFF, que tiene el efecto de desconectar el oscilador 3 de MIDI.

**Página 24**

#### **Oscilador 3**

**Frecuencia: 2 1** *C ... C8* Selecciona la frecuencia base en un rango de 10 octavas, desde las 8 Hz a 8 kHz, dando un paso en semitonos. C3 es C media, la primera octava no tiene número (, , ...), El segundo octava es  $-1$  (, , ...), El tercero es cero,  $($ ,

Oscilador 3 es un oscilador de forma de onda digital, y está cableado para el canal izquierdo. Al igual que Profeta VS, los osciladores digitales en Evolver llegar a ser muy mala calidad en las frecuencias más altas. Los siguientes son los controles para el oscilador 3:

**Multa: 2 2** *-50 ...* **+50** control de Sintonía fina; 0 centrado. Pasos en centavos de dólar (50 centavos = ½ semitono).

**Forma / PW: 2 3** *1 ... 128* Selecciona una forma de onda digital. Formas de onda de 1 a 95 corresponden a ROM (preestablecido) formas de onda de 32 a 126 en el Profeta-VS. Formas de onda 97-128 son programables por el usuario a través del editor de software. En el VS, las olas de usuario eran 0 - 31, y la onda 127 fue el ruido, que no se incluye porque el Evolver tiene un generador de ruido independiente. Wave 96 tiene una Forma de onda que es único para Evolver en lugar del ruido VS. Wave 95 (126 en el VS) es una onda "en blanco", que puede dar algunas opciones mientras que las ondas de secuenciación. Las naves de Evolver con olas 97-128 del mismo que 1 a 32.

si no está en uso, de lo contrario, seleccione una de las cuatro seduencias cambiar la forma de onda en cada paso de la secuencia. En otras palabras, si la secuencia es 1 seleccionado, con el paso 1 y el paso  $10 = 2 = 5$ , entonces la forma de onda 10 jugará en la primera etapa, y forma de onda 5 jugará en el segundo.

**Nivel: 2 4** *0 ... 100* Fija el volumen del oscilador 3.

**Glide: 2 1 S** *0 ... 100; F02 ... F99; OFF* La tasa Glide oscilador 3; números bajos son más rápidos. Glide normal cubre el rango de 1 a 100 (0 es sin deslizamiento). A "Fingered" modo que sólo se desliza cuando más de una nota se mantiene pulsada se selecciona ajustando deslice sobre 100, donde oscila entre F02 a F00 (equivalente a desliza de 2 a 100).

El pensamiento no muy Glide relacionada, si establece deslizarse hasta el final a la máxima, se va a OFF, que tiene el efecto de desconectar el oscilador 3 de MIDI.

**FM 4> 3: 2 2 S** *0 ... 100* La cantidad de modulación de frecuencia del oscilador 3 Oscilador de 4. Note que cada oscilador digital puede FM el otro al mismo tiempo para algunos resultados silvestres.

**Forma Sec: 2 3 S** *Off, SE1..4* Este parámetro permite la secuenciación de formas de onda.

**Ring Mod 4> 3: 2 4 S** *0 ... 100* La cantidad de Ring (Amplitud) Modulación de El oscilador 3 de oscilador 4. Note que cada oscilador digital puede Anillo modular la otra al mismo tiempo.

**Página 25**

# **Oscilador 4**

Oscilador 4 es un oscilador de forma de onda digital, y está cableado para el canal derecho. Al igual que el Profeta VS, los osciladores digitales en Evolver llegar a ser muy mala calidad a mayor frecuencias. Los siguientes son los controles para el oscilador 4:

**Frecuencia: 2 5** *C ... C8* Selecciona la frecuencia base en un rango de 10 octavas, desde las 8 Hz a 8 kHz, dando un paso en semitonos. C3 es C media, la primera octava no tiene número (, , ...), El segundo octava es  $-1$  (, , ...), El tercero es cero,  $($ , ...), Etc

<sup>...),</sup> Etc

**Multa: 2 6** *-50 ... +50* control de Sintonía fina; 0 centrado. Pasos en centavos de dólar (50 centavos = ½ semitono).

**Forma / PW: 2 7** *1 ... 128* Selecciona una forma de onda digital. Formas de onda de 1 a 95 corresponden a ROM (preestablecido) formas de onda de 32 a 126 en el Profeta-VS. Formas de onda 97-128 son programables por el usuario a través del editor de software. En el VS, las olas de usuario eran 0 - 31, y la onda 127 fue el ruido, que no se incluye porque el Evolver tiene un generador de ruido independiente. Wave 96 tiene una Forma de onda que es único para Evolver en lugar del ruido VS. Wave 95 (126 en el VS) es una onda "en blanco", que puede dar algunas opciones mientras que las ondas de secuenciación. Las naves de Evolver con olas 97-128 del mismo que 1 a 32.

**Nivel: 2 8** *0 ... 100* Fija el volumen del oscilador 4.

si no está en uso, de lo contrario, seleccione una de las cuatro sequencias cambiar la forma de onda en cada paso de la secuencia. En otras palabras, si la secuencia es 1 seleccionado, con el paso 1 y el paso  $10 = 2 = 5$ , entonces la forma de onda 10 jugará en la primera etapa, y forma de onda 5 jugará en el segundo.

**Glide: 2 5 S** *0 ... 100; F02 ... F99; OFF* La tasa Glide oscilador de 4; números bajos son más rápidos. Glide normal cubre el rango de 1 a 100 (0 es sin deslizamiento). A "Fingered" modo que sólo se desliza cuando más de una nota se mantiene pulsada se selecciona ajustando deslice sobre 100, donde oscila entre F02 a F00 (equivalente a desliza de 2 a 100).

El pensamiento no muy Glide relacionada, si establece deslizarse hasta el final a la máxima, se va a OFF, que tiene el efecto de desconectar el oscilador 4 de MIDI.

**FM 3> 4: 2 6 S** *0 ... 100* La cantidad de modulación de frecuencia del oscilador 4 del oscilador 3 Tenga en cuenta que ambos osciladores digitales pueden FM el otro al mismo tiempo para algunos resultados silvestres.

**Forma Sec: 2 7 S** *Off, SE1..4* Este parámetro permite la secuenciación de formas de onda.

**Ring Mod 3> 4: 2 8 S** *0 ... 100* La cantidad de Ring (Amplitud) Modulación de Oscilador 4 de oscilador 3 Tenga en cuenta que ambos osciladores digitales pueden modular la otra al mismo tiempo.

**25**

# **Filtro de paso bajo**

(El análogo *verdadero* ! analógica) filtro de paso bajo es en realidad dos filtros diferentes; uno para la izquierda canal y otro para el canal derecho. Esto permite el procesamiento estéreo real de externa señales de audio pasan por Evolver. Sin embargo, por simplicidad y coherencia los dos filtros son conducidos juntos en tándem, por lo que normalmente responden de la misma manera. Las excepciones son cuando se utiliza el parámetro derramada como se señala más adelante, y cuando se utiliza el corte de los filtros y modulación de resonancia destinos separados, que permiten a los dos filtros para ser modulados independientemente. Tenga en cuenta que a pesar de que normalmente se controlan juntos, ya que son analógicas siempre habrá algunas diferencias sutiles entre los dos filtros, lo que da Evolver un sonido más natural.

**Frecuencia: 3 1** *0 ... 164* Selecciona la frecuencia de la base del filtro de corte de más de más de 13 octavas. Hay suavizado especial en el funcionamiento de la perilla de filtro para eliminar paso a paso a medida que gira la perilla para barridos de filtro limpias manuales.

**Env Amt: 2 3** *-99 ... + 99* Cantidad de envolvente de filtro a la frecuencia de corte. Este puede ser positiva o negativa, permitiendo el control sobre invertida del filtro.

**Ataque: 3 3** *0 ... 110* Tiempo de ataque del generador de filtro de envolvente ADSR

**Decay: 3 4** *0 ... 110* Tiempo de caída

**Sustain: 3 5** *0 ... 100* Nivel de Sustain

**Suelte: 3 6** *0 ... 110* Tiempo de liberación

**Resonancia: 3 7** *0 ... 100* Ajusta el nivel de resonancia del filtro; con valores altos el filtro de auto-oscilar en modo de 4 polos. Si el filtro no oscila, asegúrese de que Se selecciona el modo de polos 4.

**Clave Amt: 3 8** *0 ... 100* Cantidad de teclado (nota MIDI) a la corte del filtro. A ajuste de 72 intensificará el filtro un semitono para cada nota MIDI, 36 sería de media semitonos, etc Además, la nota MIDI se obtiene utilizando el oscilador 1 Glide, permitiendo Glide de seguimiento.

**2.4 Pole: 3 1 S 2 P, 4 P** Selecciona 2 o 4 polos para el funcionamiento del filtro.

**Velocidad: 3 2 S** *0 ... 100* Cantidad de velocidad MIDI controlar el nivel del filtro sobre.

**Audio Mod: 3 3 S** *0 ... 100* Cantidad de modulación de audio desde el analógico oscilador para el filtro, separar en los canales izquierdo y derecho.

**Dividir: 3 4 S** *0 ... 100* Dividir separa el punto de corte de los filtros izquierdo y derecho por el aumento de la izquierda y la reducción de la derecha. Normalmente los filtros de seguimiento en ambos canales; este permite una forma de desbloquearlos.

**26**

**Filtro de paso alto**

**Paso alto: 3 5 S** *o0 ... 99, i0 ... 99* Establece la frecuencia de corte de los cuatro polos filtro de paso alto. Si se establece en O00 a O99, el filtro se coloca después del filtro de paso bajo analógico y VCA, antes de que el retardo. Si se establece de paso alto se inserta antes el filtro de paso bajo analógico, y sólo afecta a la entrada externa. Consulte el flujo de señal diagrama en la página 13 Hay dos filtros de paso alto separados, uno para cada canal, que son controladas en conjunto.

Recuerde que ninguna de las fuentes de modulación se pueden dirigir al filtro de paso alto; por ejemplo Envelope 3 se puede dedicar a la Highpass.

# **Amplificador (VCA)**

**Nivel VCA: 4 1** *0 ... 100* Ajusta un nivel de base para el VCA (controlado por tensión Amplifier). Esto permite que el VCA que se omite esencialmente, lo que puede ser necesario para el procesamiento de señales de audio externas, o para programas que aviones no tripulados.

Nota - si VCA nivel es en el pleno, entonces el Envelope Importe no tendrá ningún efecto.

**Env Amt: 4 2** *0 ... 100* Cantidad de VCA envolvente al nivel VCA.

**Ataque: 4 3** *0 ... 110* Tiempo de ataque del generador de envolvente ADSR VCA

**Decay: 4 4** *0 ... 110* Tiempo de caída.<br>Sustain: 4 5 *0 ... 100* Nivel de Sustain

**Suelte: 4 6** *0 ... 110* Tiempo de liberación

**Velocidad: 4 2 S** *0 ... 100* Cantidad de velocidad MIDI controlar el nivel de la Dotación VCA.

**Panorama de Salida: 4 7** *tabla Ver* ajustes de panorama como abajo. Esto afecta a las votaciones; que permite que la señal de un canal a la retroalimentación en el otro, por ejemplo.

# **Display Selección de salida de Pan**

Stereo 1 - Izquierda canal totalmente completamente a la izquierda, derecha completamente a la derecho

Estéreo 2 - Izquierda canal totalmente a la mayoría a la izquierda, la derecha en su mayoría a la derecha

Stereo 3 - Izquierda canal totalmente a un tanto a la izquierda, derecha un poco a la derecha

mi Mono - Los dos canales mezclados al centro - también útil caso de usar sólo una salida

**27**

**Página 28**

Stereo Reverse 1 - canal derecho a la un tanto a la izquierda, Quede un poco hacia la derecha Stereo inversa 2 - canal derecho a la mayoría a la izquierda, Izquierda sobre todo a la derecha Stereo Reverse 3 - canal derecho a la completamente a la izquierda, izquierda totalmente

#### a la derecha

**Volumen: 4 8** *0 ... 100* Ajusta el volumen de la voz; por lo general se utiliza para hacer coincidir los volúmenes entre los programas.

# **Feedback**

Feedback se implementa a través de dos idénticos sintonizado líneas de retardo, uno para cada canal ver el diagrama en la página 13 Dado que el retraso se sintoniza, se puede jugar por la modulación la frecuencia de realimentación desde el secuenciador o de otras fuentes.

Nota - La retroalimentación también se puede utilizar para implementar los modelos físicos de cuerda pulsada utilizar Envelope 3 con ruido como destino (todos los osciladores off). Asignar una secuencia de Evaluación de frecuencia, jugar con diferentes niveles de votos, y ajustar la frecuencia de corte del filtro.

**Frecuencia 5 1** *0 ... 48* Define la frecuencia base del bucle principal de retroalimentación. Es pasos de semitonos de C0 a C4 (0-48) para un rango de cuatro octavas. La exacta frecuencia está influenciada por otros factores, tales como la frecuencia del filtro y el número de polos, lo que puede conducir ligeramente agudo o grave.

**Nivel 5 2** *0 ... 100* Nivel de retroalimentación. A medida que el nivel sube las votaciones será finalmente oscilar en el conjunto de frecuencias. Niveles medios de profundidad retroalimentación complemento y movimiento al sonido.

**Grunge 5 3** *OFF ... En* Cuando está activado, permite la retroalimentación desagradable en niveles más altos no tendrá ningún efecto en los niveles inferiores de la retroalimentación.

#### **Delay**

El retraso tiene una mezcla de ambos canales como entrada, y ofrece hasta tres grifos independientes, cada uno que puede ser separado de tiempo o nivel modulada. La salida de los tres grifos se mezcla y se suman a los canales izquierdo y derecho. El retraso de salida también puede ser mezclada de nuevo a la entrada del retraso de más ambiente, repitiendo retrasos o retroalimentación sintonizado si el nivel de realimentación está en lo alto.

Un segundo camino de realimentación toma la salida de retardo y las rutas de nuevo a la entrada de la filtro analógico; este camino se puede utilizar para efectos de retroalimentación más extremas.

**28**

**Tiempo 1: 5 40 ... 150, sincronización** Ajusta el tiempo de retardo de la primera toma de retardo. ajustar el retardo de cero a 1 segundo (a 16 bits de muestreo de 48 KHz), sin compresión. Los pasos de rango medio son en semitonos sintonizados (notable con Realimentación 1 apareció alto). Desde retardo es una medición de tiempo, números más altos de retardo son más bajos frecuencias. Paso 22 corresponde a C7 (2093 Hz), hacia abajo al paso 94 que está sintonizado a C1 (32.7 Hz).

**Página 29**

Nota - si las tres fases de retardo están en uso, los niveles de cada uno deben establecerse para bajar equivale a evitar la distorsión por sobrecarga.

Nota - dependiendo de la velocidad de secuencia actual, los retrasos de sincronización ya no puede ser alcanzable. Por ejemplo, a la velocidad de secuencia de **60 BPM** /

cada latido toma un segundo, por lo que si lo **Bela becetá a** 2 pasos de longitud), la retardo debe ser de dos segundos. Pero, sólo hay memoria suficiente para un segundo de retraso, por lo que no va a funcionar. Cuando demasiado lento, simplemente sujetándolo en un segundo, lo que no sería probablemente un múltiplo del tiempo de paso, sería un enfoque equivocado. En Evolver si el tiempo solicitado es demasiado largo, se divide el tiempo a la mitad hasta que se ajuste a un segundo de la memoria disponible. Por lo tanto, no se sorprenda si el cambio ya tiempos de retardo de sincronización no hacen ninguna diferencia en el sonido.

Despuésson los tiempos de retardo de sincronización, como se muestra en la siguiente tabla. El tiempo de retardo puede ser establecer en múltiplos de un solo paso secuenciador, o divisiones exactas de un paso.

# **Display El tiempo de sincronización**

Delay es de 32 pasos de longitud Delay es de 16 pasos de longitud Delay es de 8 pasos de longitud Delay es de 4 pasos de longitud Delay está a 2 pasos de longitud El retardo es 1 paso en longitud El retardo es un medio paso en longitud Delay es el paso de un cuarto de longitud Delay es un octavo paso en longitud Delay es el primer paso-XVI de longitud Delay es de 6 pasos de longitud Delay es de 3 pasos de longitud Delay está a unos pasos y medio de longitud El retardo es una mitad de un paso de longitud El retardo es un tercer paso en longitud Delay es un sexto paso en longitud

**Nivel 1: 5 5 S** *0 ... 100* Establece la cantidad de retardo de la primera toma de retardo. La izquierda

y canales adecuados se mezclan en una sola demora.

**Regeneración 1: 506... 100** Importe de la retroalimentación de la salida sumada de todos la tomas de retardo a la entrada de la demora.

**Página 30**

**Regeneración 2: 5 7***0 ... 100* Importe de la retroalimentación de la salida sumada de todos la tomas de retardo a la entrada del filtro para efectos más extremos.

**Tiempo 2: 5 4 S***0 ... 150, sincronización* Ajusta el tiempo de retardo de la segunda fase de retardo, misma varía según la hora 1.

**Nivel 2: 5 5 S** *0 ... 100* Ajusta la cantidad de retardo de la segunda fase de retardo.

**Tiempo 3: 5 6 S***0 ... 150, sincronización* Ajusta el tiempo de retardo de la tercera fase de retardo, misma varía según la hora 1.

**Nivel 4: 5 7 S** *0 ... 100* Ajusta la cantidad de retardo de la tercera fase de retardo.

# **LFOs**

Hay cuatro osciladores idénticos de baja frecuencia (LFO) en Evolver. A continuación se presenta la Descripción del LFO 1; los otros tres son el mismo, pero obviamente en diferentes matrices

lugares.

**Frecuencia: 6 1** *0 ... 150, sincronización* Selecciona la frecuencia del LFO. Rango 0 - 150 para LFO no sincronizada; rangos de velocidad de lento (30 segundos) hasta muy rápido - en 90 (8 Hz, C-2) y por encima de los pasos de velocidad en semitonos, hasta 150 (261 Hz, medio C).

Nota - algunas de las funciones analógicas no pueden responder muy bien a la más rápida del LFO velocidades, debido a las limitaciones de velocidad de las tensiones de control; pero sin duda generar algunos sonidos interesantes.

Por encima de 150 son las velocidades de sincronización de la siguiente manera:

# **Display El tiempo de sincronización**

Velocidad de la secuencia dividido por 32; es decir, un ciclo de LFO toma 32 pasos Velocidad de secuencia dividido por 16 Velocidad de secuencia dividido por 8 Velocidad de secuencia dividido por 4 Velocidad de la secuencia dividido por 2 Un ciclo por paso Dos ciclos por paso Cuatro ciclos por paso Ocho ciclos por paso Dieciséis ciclos por paso

**Forma: 6 2** *ver tabla* Selecciona la forma de onda LFO:

# **Display LFO Shape**

**Cantidad: 6 3** *0 ... 100, 1 ... 100*Establece la cantidad de LFO, 0-100. Cuando vas 100 pasado, la balanza vuelve a comenzar desde 1, pero ahora está en clave de sincronización. Esto significa que este LFO<br>se reiniciará cada vez que se pulsa una tecla.

Triángulo Sawtooth inversa Sawtooth Pulso (onda cuadrada) Al azar - cambios una vez por ciclo de muestra y retención efectos

**Destino: 6 4** *Ver tabla* LFO 1 destino - ver el destino de modulación, tabla de la página 38 para una lista de posibles destinos.

# **Sobre N ° 3**

Sobre 3 es un sobre de propósito general para fines de modulación.

**Monto: 7 1** *-99 ... + 99* Cantidad de envolvente 3

**Destino: 7 2** *Ver tabla* 3 Envelope destino - ver la modulación Tabla de destino en la página 38 para una lista de posibles destinos.

**Delay: 7 1 S** *0 ... 100* Tiempo de retardo del Sobre 3, antes de atacar

**Ataque: 7 3** *0 ... 110* Tiempo de ataque del generador de envolvente ADSR 3

**Decay: 7 4** *0 ... 110* Tiempo de caída

**Sustain: 7 5** *0 ... 100* Nivel de Sustain

**Suelte: 7 6** *0 ... 110* Tiempo de liberación

**Velocidad: 7 2 S** *0 ... 100* Cantidad de velocidad MIDI controlar el sobre nivel 3.

**Parámetros de Audio Varios**

**Salida Hack: 5 8** *0 ... 14* Trashes la señal de salida, bastante grosera.

**Distorsión: 5 8 S** *o0 ... 99, i0 ... 99* Cantidad de distorsión. Si seae Sun a en distorsión es después del filtro analógico y VCA, antes de que el retardo. Si se establece en 00 a 99, la distorsión es antes de que el filtro analógico, y sólo afecta a la entrada externa. Hay dos distorsiones separados, uno para cada canal.

Nota - hay una puerta construida en el ruido que se habilita cuando la distorsión no es cero. Si desea utilizar la puerta de ruido, pero sin distorsión, use un ajuste de distorsión de la 01 (puerta de ruido en la señal de entrada), o o01 para una puerta de ruido después de la analógica electrónica. La puerta de ruido utiliza el nivel de la señal del canal izquierdo de la puerta tanto canales.

**Hack de entrada: 8 8** *0 ... Tria***ches** la señal de entrada externa, bastante grosera. Pero, el filtro analógico doma muy bien. Una buena manera de echar a perder una señal estéreo limpio.

**Vol ruido: 8 5** *0 ... 100* El volumen de ruido blanco mezclado en el filtro. Lo mismo cantidad va en ambos canales.

**Ext In Vol: 8 6** *0 ... 100* El volumen de entrada de audio externa conectada a izquierda en y / o la derecha.

**Ext En Modo: 8 7** *vea tabla* Selecciona el modo de entrada externa:

#### **Display Externo Modo de entrada de audio**

- st Estéreo el canal izquierdo en va al canal izquierdo, derecho a la derecha.
- l Izquierda el canal izquierdo en va a ambos canales (mono en).
- R Derecha el canal derecho en va a ambos canales (mono en).
- spl Split Una señal de audio mono se introduce en la entrada izquierda; una separada controlar la señal de audio (por seguidor de envolvente, retención de pico, y el reloj fuente) en la entrada derecha.

**32**

**Página 33**

# **Parámetros de activación / Interfaz**

Hay diferentes maneras de controlar Evolver; usando el secuenciador interno, utilizando controladores externos MIDI (teclados, computadoras, etc), o el uso de audio externa fuentes. Y hay formas de combinar estos, como gating el secuenciador de un teclado.

De Control se compone principalmente de factores desencadenantes de los sobres y los números de nota para el<br>osciladores. Más allá de eso hay todas las fuentes de modulación / destinos adicionales y controla MIDI. Los siguientes son los parámetros que se utilizan para seleccionar los diferentes de control modos.

**Disparo Sel: 7 7** *vea tabla* Selecciona la fuente de disparadores / puertas para el sobre generadores.

# **Display Sobres de activación Selecciones**

- todo Los sobres se activan ya sea por el secuenciador MIDI o notas. Cuando se dispara con el secuenciador, las puertas están en la mitad de la paso del tiempo. Simplemente ajuste los parámetros de la envolvente (ADSR) para el efecto deseado.
- ss Los sobres se pueden desencadenar por sólo el secuenciador.
- Miid Los sobres serán desencadenados por notas MIDI solamente.
- MIDR Los sobres se pueden desencadenar por MIDI y el secuenciador serán restablecer en cada nota (si se está ejecutando). El secuenciador no se disparará los sobres.
- mal Modo Combo los sobres sólo se activan cuando un MIDI nota se mantiene y el secuenciador está en marcha; en otras palabras, el MIDI toma nota de la voluntad puerta del seguencia se enciendidade (S
- Misr Modo Combo 2 igual Combo, excepto cada vez que una nota MIDI es golpeado, el secuenciador se restablece al paso 1 AUTO
- E Los sobres son una verja por el nivel externo Izquierda señal de entrada de audio, en otras palabras, cuando la señal se pone encima de un umbral fijo, el nivel de la señal cae por debajo de un segundo umbral fijo.
- E Igual que en el exterior, sino que también restablece el secuenciador al paso 1.
- E Externo En puerta voluntad señal del secuenciador (secuenciador debe estar activado). AUTO
- E Externo En puerta voluntad señal del secuenciador (secuenciador debe estar activado). Y también restablece el secuenciador al paso 1 en cada puerta nueva. AUTO
- misi Reproduce una secuencia una vez (de acuerdo con la longitud de la secuencia 1) cuando se recibe una nueva nota MIDI. La secuencia no se reinicia en múltiples notas MIDI hasta que termine y se detiene. AUTO
- mi1r También reproduce una secuencia MIDI una vez, pero se volverá a iniciar la secuencia de cada nota MIDI. AUTO
- E Reproduce un paso del secuenciador en cada disparo de audio de entrada externo. AUTO
- min Reproduce un paso del secuenciador en cada golpe clave. AUTO

**Página 34**

**Key Off / Xpose: 7 8** *Off, -36 ... + 36* Activa y transpone las notas MIDI. Si 0FF,

Notato MIDI se ignoran. De lo contrario, se transpone notas midi -36-36

Nota - Este es un parámetro importante! Cuando este está apagado, las notas MIDI no funcionarán. Este parámetro, con el gatillo Select (arriba) son los principales controles para seleccionar cómo juega Evolver.

Otra nota - se dará cuenta de que hay otras interacciones entre el secuenciador y MIDI. Por ejemplo, si haces un programa utilizando el secuenciador, es probable que ajuste las frecuencias del oscilador hasta el rango de tono deseado. Pero, si a continuación, intenta jugar a este programa desde un teclado, los tonos serán probablemente demasiado alta. En lugar de bajar todas las frecuencias del oscilador (que sería estropear la secuencia!) puede simplemente usar la transpuesta aquí.

**Modo Clave: 1 8 S** *ver tabla* Selecciona el modo de clave cuando se reproduce desde un MIDI teclado:

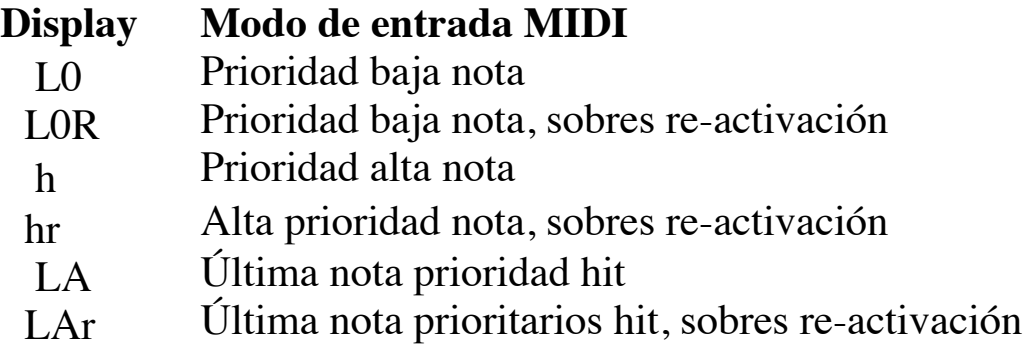

**P Bend Range: 1 7 S** *0 ... 12* Pitch Bend Range, en semitonos.

#### **Parámetros Varios Timing**

**BPM: 1 3 S** *30 ... 250* La velocidad básica programada para el secuenciador en BPM. Funciona igual que el BPM en principal, pero sólo se activa cuando "Uso predeterminado Tempo" es sucesivamente. Cuando use PRESET Tempo está activada, el cambio de este parámetro también cambia la principal BPM, y viceversa. Cuando está apagado, el cambio de este parámetro no tiene ningún efecto.

**Reloj Div: 1 4 S** *ver tabla* Utilizado como un divisor de reloj para proporcionar una gama más amplia de velocidades del secuenciador. Funciona igual que el BPM en principal, pero sólo se activa cuando "Uso Preestablecido Tempo "está encendido. Cuando está activado, el cambio de este parámetro también cambia el reloj principal Divide (ver página 14), y viceversa. Cuando está apagado, el cambio de este parámetro no tiene efecto.

**Página 35**

**Parámetros Varios modulación**

**Sec 1 Dest: 8 1** *Ver tabla* de Secuencia 1 Destino - véase la modulación Tabla de destino en la página 38 para una lista de posibles destinos.

**Sec 2 Dest: 8 2** *Ver tabla* Secuencia 2 Destino

**Sec 3 Dest: 8 3** *Ver tabla* Secuencia 3 Destino

**Sec 4 Dest: 8 4** *Ver tabla* Secuencia 4 Destino

**Osc Slop: 1 6 S** *0 ... 5* La cantidad de decantación frecuencia del oscilador al azar. El osciladores analógicos y digitales en Evolver son muy precisos, y no irán a la deriva. Esto funciona grande para los sonidos precisos y permite precisa de-tuning. El oscilador Slop parámetro permite cantidades sutiles de deriva de frecuencia. Para cantidades mayores, utilizar un azar LFO o blanco mod ruido.

Exp / Lin Env: 4 1 S *Exp, Lin* Selecciona si los tres sobres tienen un lineal (Línea recta) forma, o exponencial (curva). Exponencial es el más natural de la dos.

**Mod 1 Fuente: 3 6 S** *ver tabla* de propósito general fuente de modulación seleccione - ver lista de la página 40 para posibles fuentes. Puesto que todas las fuentes modernas en Evolver tienen un solo destino, los cuatro Mods de uso general permiten un método para enviar una fuente mod (Tal como una secuencia o LFO) a otro destino, con una cantidad diferente. Además, hay algunas fuentes mod adicionales tales como el ruido y los osciladores digitales disponible, lo que permite la modulación de frecuencia de audio. Como se mencionó anteriormente, hay algunos destinos que no son capaces de mantenerse al día con mod de audio, pero es divertido de todos modos.

Nota - estas fuentes mod no se filtran, por lo que un controlador MIDI de pasar por este ruta va a reaccionar más rápido, pero puede producir ruido de paso a paso, dependiendo de la controlador. Para filtrada (alisado) el funcionamiento del controlador MIDI, utilice la directa Presión, parámetros Mod ruedas, control de la respiración, o pedal.

**Mod 1 Amt: 3 7 S** *-99 ... + 99* Cantidad de Mod 1 modulación.

**M1 Destino: 3 8 S** *ver tabla* Mod 1 Destino - véase la modulación Tabla de destino en la página 38 para una lista de posibles destinos.

**Mods 2 - 4:** Igual que el Mod 1

**35**

**En Pico Amt: 7 3 S** *-99 ... + 99* Cantidad de pico modulación Hold. Toma la pico momentáneo de la entrada de audio externa izquierda, y la utiliza como una señal de modulación.

**Destino: 7 4 S** *ver tabla* Pico Mod destino - ver la modulación Tabla de destino en la página 38 para una lista de posibles destinos.

**Env Amt Fol: 7 5 S** *-99 ... + 99* Cantidad de seguimiento de envolvente de modulación. Genera un sobre de la entrada de audio externa izquierda, y lo usa como una modulación señal.

**Destino: 7 6 S** *ver tabla de* seguimiento de envolvente destino - ver la modulación Tabla de destino en la página 38 para una lista de posibles destinos.

**Velocity Amt: 7 7 S** *-99 ... + 99* Cantidad de modulación MIDI Velocity. El Se utiliza la velocidad de la más reciente nota MIDI.

**Destino: 7 7 S** *ver tabla* Velocity destino - ver la modulación Tabla de destino en la página 38 para una lista de posibles destinos.

**Mod Rueda Amt: 8 1 S** *-99 ... + 99* Cantidad de modulación Mod Wheel MIDI. Este parámetro tiene un filtro de suavizado, que va a limpiar los datos del controlador MIDI desordenado en una respuesta limpia. Si desea omitir el filtrado, utilice uno de los cuatro generales Conjuntos de modulación de propósito, que son sin filtrar.

**Destino: 8 2 S** *ver tabla* rueda de modulación destino - ver la modulación Tabla de destino en la página 38 para una lista de posibles destinos.

**Amt Presión: 8 3 S** *-99 ... + 99* Cantidad de MIDI modulación de presión, ya sea presión poli o canal. Este parámetro tiene un filtro de suavizado, que va a limpiar datos de controlador MIDI desordenados en una respuesta limpia. Si desea omitir el filtrado, utilice uno de los cuatro conjuntos Propósito de modulación generales, que son sin filtrar.

**Destino: 8 4 S** *ver tabla* Presión destino - ver la modulación Tabla de destino en la página 38 para una lista de posibles destinos.

**36**

**Breath Amt: 8 5 S** *-99 ... + 99* Cantidad de controlador MIDI Breath modulación. Este parámetro tiene un filtro de suavizado, que va a limpiar los datos del controlador MIDI desordenado en un respuesta limpia. Si desea omitir el filtrado, utilice uno de los cuatro generales Conjuntos de modulación de propósito, que son sin filtrar.

**Destino: 8 6 S** *ver tabla* controlador Breath destino - ver la modulación Tabla de destino en la página 38 para una lista de posibles destinos.

**Pie Amt: 8 7 S** *-99 ... + 99* Cantidad de MIDI Foot controlador de modulación. Este parámetro tiene un filtro de suavizado, que va a limpiar los datos del controlador MIDI desordenado en un respuesta limpia. Si desea omitir el filtrado, utilice uno de los cuatro generales Conjuntos de modulación de propósito, que son sin filtrar.

**Destino: 8 8 S** *ver tabla* Pedal destino - ver la modulación Tabla de destino en la página 38 para una lista de posibles destinos.

**37**

**Página 38**

**Destinos de modulación**

# **Display Destino**

- 
- 02f Oscilador 2 Frecuencia
- 03f Oscilador 3 Frecuencia
- 04F Oscilador de frecuencia 4
- 0AF Oscilador de todas las frecuencias va a las cuatro
- 01L Oscilador 1 Nivel<br>02L Oscilador 2 Nivel
- 02L Oscilador 2 Nivel<br>03L Oscilador 3 Nivel
- Oscilador 3 Nivel
- 04L Oscilador 4 Nivel
- 0AL Oscilador Todo Nivel
- noL Nivel de ruido
- E l Externo En Nivel<br>01P Oscilador de anch
- 
- 01P Oscilador de ancho de pulso 1<br>02p Oscilador de ancho de pulso 2 02p Oscilador de ancho de pulso 2<br>0AP Oscilador Todos ancho de puls
- Oscilador Todos ancho de pulso
- 
- F43 Frecuencia Mod (FM) Importe; Osc 4 -> 3<br>F34 Frecuencia Mod (FM) Importe; Osc 3 -> 4
- F34 Frecuencia Mod (FM) Importe; Osc 3 -> 4<br>R43 Ring Mod (Amplitud) Importe; Osc 4 -> 3
- R43 Ring Mod (Amplitud) Importe; Osc 4 -> 3<br>R34 Ring Mod (Amplitud) Importe; Osc 3 -> 4 Ring Mod (Amplitud) Importe; Osc  $3 \rightarrow 4$
- 
- FL Frecuencia de filtro de paso bajo<br>FLS Filtro: se separa de Split entre izo Filtro: se separa de Split entre izquierda / derecha
- Res Resonancia
- hp Filtro de paso alto<br>UCA Cantidad VCA
- Cantidad VCA<br>Pan
- 
- pan<br>FBF Frecuencia Feedback
- Fba Filtro Importe
- Dt1 Delay 1 Hora

0ff No destino seleccionado 01F Oscilador 1 Frecuencia

- Dt2 Delay 2 Tiempo Dt3 Delay 3 Hora
	-
- DtA Delay todos los tiempos
- DA1 Delay 1 Importe
- DA2 Delay 2 Importe
- DA3 Delay 3 Importe
- DAA Demorar Todo Importe
- 
- Df1 Delay Feedback 1<br>Df2 Delay Feedback 2 Delay Feedback 2

**38**

**Página 39**

- L1f LFO 1 Frecuencia
- L2F LFO 2 Frecuencia
- L3f LFO 3 Frecuencia
- L4f LFO 4 Frecuencia
- Laf LFO Todos Frecuencia
- L1A LFO 1 Importe
- L2a LFO 2 Importe
- L3a LFO 3 Importe
- L4A LFO 4 Importe
- Laa LFO Un Importe
- E1L Sobre 1 Importe (Nivel)
- E2L Sobre 2 Importe (Nivel)
- E3L Sobre 3 Importe (Nivel)
- EAL Envelope Todo Importe (Nivel)
- E1a Sobre 1 Tasa de ataque
- E2a Sobre 2 Tasa de ataque
- E3a Sobre 3 Tasa de ataque
- Eaa Sobre Todo Tasa de ataque
- E1d Sobre 1 Velocidad de decadencia
- E2D Envelope 2 Decay Rate
- E3d Envelope 3 Decay Rate
- Ead Sobre Todo Velocidad de decadencia
- E1r Sobre Cambio 1 Lanzamiento
- E2r Sobre Cambio 2 estreno
- E3R Sobre Cambio 3 estreno
- Oído Sobre Todo estreno Cambio
- F1f Filtro 1 (izquierda) de paso bajo filtro de frecuencia de corte
- F2f Filtro 2 (derecha) de paso bajo filtro de frecuencia de corte
- F1R Filtro 1 (Izquierda) resonancia del filtro de paso bajo
- F2R Filtro 2 (Derecho) resonancia del filtro de paso bajo
- dis Distorsión no funcionará si la distorsión se establece en 0 (Off) o 1 (puerta de ruido seleccione)

#### **Adicional-secuenciador de modulación Sólo Destinos**

# **Display Destino**

- CL0 Reloj del secuenciador (BPM) multiplicador
- min0 Número de nota MIDI
- uel Velocity MIDI

MIPRI Ruesdánd MIDI lación MIDI

mibr Controlador de viento MIDI MIFT Controlador de pie MIDI

**39**

# **Page 40**

# **Fuentes de Modulación**

# **Display Fuente**

- 0ff Sin fuente seleccionada<br>SE1 Secuencia 1
- 
- SE1 Secuencia 1<br>Se2 Secuencia 2 Se2 Secuencia 2<br>Se3 Secuencia 3
- 
- Se3 Secuencia 3<br>Se4 Secuencia 4 Sea<br>Les Secuencia 4<br>Les Secuencia 4<br>Les Secuencia 4
- Lf1 LFO 1<br>Lf2 LFO 2
- 
- Lf2 LFO 2<br>LF3 LFO 3 LF3 LFO 3<br>LF3 LFO 4
- $LFO 4$
- fen Envolvente de filtro
- aen Amp (VCA) Envelope
- en3 Sobre N° 3
- ep Audio Externa Pico de entrada
- ee Audio Externa Envelope Follower<br>MIPB Midi Pitch Bend
- Midi Pitch Bend
- Mimiu Midi Mod Wheel
- 
- MIPR Midi Presión<br>mibr Midi Controla mibr Midi - Controlador de Aliento<br>MIFT Midi - Controlador de Pie
- MIFT Midi Controlador de Pie<br>miue Midi Nota Velocity
- Midi Nota Velocity
- mino Midi Número de nota<br>miep Midi Expresión
- Midi Expresión
- 
- no Ruido<br>0S3 Oscila Oscilador 3
- 0S4 Oscilador 4

# **Implementación MIDI**

Evolver Recibe datos MIDI de acuerdo con los modos de control en la sección principal. Hay una interacción entre algunos de los controles para determinar la respuesta global de Evolver a los datos MIDI; estos controles se repiten a continuación:

**Canal MIDI** Seleccione qué canal MIDI para enviar / recibir datos, del 1 al 16. recibe en cualquier canal.

**MIDI Rec:** Recepción MIDI - determina qué datos MIDI para recibir.

- **Display Recepción MIDI Operación** No hay datos MIDI recibidos Todos los datos MIDI recibidos Sólo los cambios de programa MIDI recibidos (junto con datos de la nota / controlador) Sólo los parámetros MIDI recibidos (junto con la nota / controlador datos)
- **MIDI XMIT:** Transmite MIDI determina qué datos MIDI para enviar.

# **Display Transmisión MIDI Operación** No hay datos MIDI enviados Todos los datos MIDI enviados Sólo los cambios de programa MIDI enviado Sólo los parámetros MIDI recibidos

**Poly Chain:** Cadena Poli se utiliza para vincular múltiples Evolvers en un sistema polifónico haciendo pasar selectivamente a través de los datos MIDI a la toma de salida MIDI donde se puede encaminar a otro Evolver. Tenga en cuenta que los relojes MIDI se manejan por separado por el reloj MIDI parámetro. Ajustes:

# **Display Estado de la cadena de poli**

Operación MIDI es normal.

Toda la información MIDI se pasa a través de la salida MIDI jack

Sólo los datos de nota MIDI se pasa a través de la salida MIDI

jack.

**MIDI Clock:** Selecciona el estado del reloj MIDI, y permite a los desencadenantes secuenciador externo, como sigue:

**41**

# **Display MIDI Ajuste del reloj**

Reloj MIDI no se envía ni recibe

Reloj MIDI se envía

Se recibe el reloj MIDI

Reloj MIDI se recibe y transmite

Izquierda entrada externa se utiliza para el reloj del secuenciador. Cuando el señal pasa por encima de un umbral fijo, los pasos del secuenciador vez. Tenga en cuenta que las funciones internas no se sincronizan cuando este modo está utilizados, y la brecha del Reloj y mando BPM se ignoran.

Cada nota MIDI entrante en avanzará el secuenciador uno paso.

Se recibe el reloj MIDI, pero de inicio / parada MIDI / continuar mensajes son ignorados.

**Disparo Sel** Selecciona la fuente de disparadores / puertas para los generadores de envolvente.

# **Display Sobres de activación Selecciones**

- todo Los sobres se activan ya sea por el secuenciador MIDI o notas. Cuando se dispara con el secuenciador, las puertas están en la mitad de la paso del tiempo. Simplemente ajuste los parámetros de la envolvente (ADSR) para el efecto deseado.
- ss Los sobres se pueden desencadenar por sólo el secuenciador.
- Miid Los sobres serán desencadenados por notas MIDI solamente.
- MIDR Los sobres se pueden desencadenar por MIDI y el secuenciador serán restablecer en cada nota (si se está ejecutando). El secuenciador no se disparará los sobres.
- mal Modo Combo los sobres sólo se activan cuando un MIDI nota se mantiene y el secuenciador está en marcha; en otras palabras, el MIDI toma nota de la voluntad puerta del seguidade de la secuenciador. Se enciende de la voluntad puerta del particular se enciende de la seriende de
- Misr Modo Combo 2 igual Combo, excepto cada vez que una nota MIDI es golpeado, el secuenciador se restablece al paso 1 AUTO
- E Los sobres son una verja por el nivel externo Izquierda señal de entrada de audio, en otras palabras, cuando la señal se pone encima de un umbral fijo, el sobres comienzan. Los sobres y luego ir a la fase cuando el nivel de la señal cae por debajo de un segundo umbral fijo.
- E Igual que en el exterior, sino que también restablece el secuenciador al paso 1.
- E Externo En puerta voluntad señal del secuenciador (secuenciador debe estar activado). AUTO
- 
- E Externo En puerta voluntad señal del secuenciador (secuenciador debe estar activado). Y también restablece el secuenciador al paso 1 en cada puerta nueva. AUTO
- misi Reproduce una secuencia una vez (de acuerdo con la longitud de la secuencia 1) cuando se recibe una nueva nota MIDI. La secuencia no se reinicia en múltiples notas MIDI hasta que termine y se detiene. AUTO
- mi1r También reproduce una secuencia MIDI una vez, pero se volverá a iniciar la secuencia de cada nota MIDI. AUTO
- E Reproduce un paso del secuenciador en cada disparo de audio de entrada externo. AUTO
- min Reproduce un paso del secuenciador en cada golpe clave. AUTO

**Key Off / Xpose**Activa y transpone las notas MIDI. Si 0FF, notas MIDI son ignorado. De lo contrario, se transpone notas midi -36-36 semitonos (+/- 3 octavas).

**Tecla de modo** Selecciona el modo de clave cuando se reproduce desde MIDI:

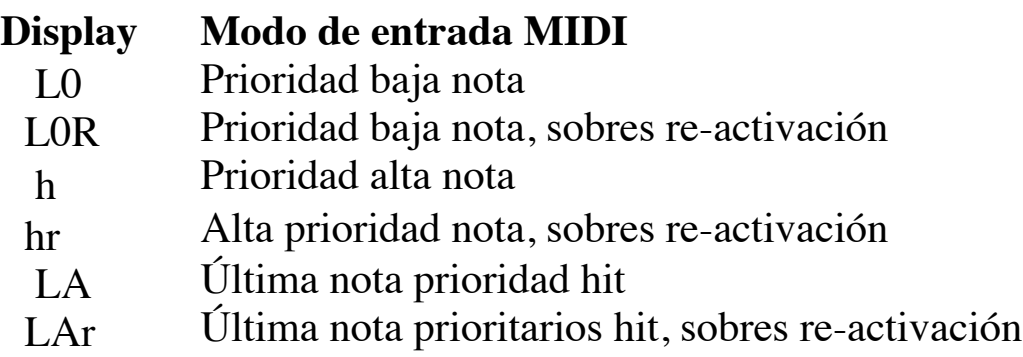

**RESETbotón:** Actúa como un MIDI todas las notas-off, y restablece todos los controladores MIDI cuando es golpeado mientras que el secuenciador no se está ejecutando.

**Página 44**

**Los mensajes MIDI**

# **Mensajes recibidos Canal**

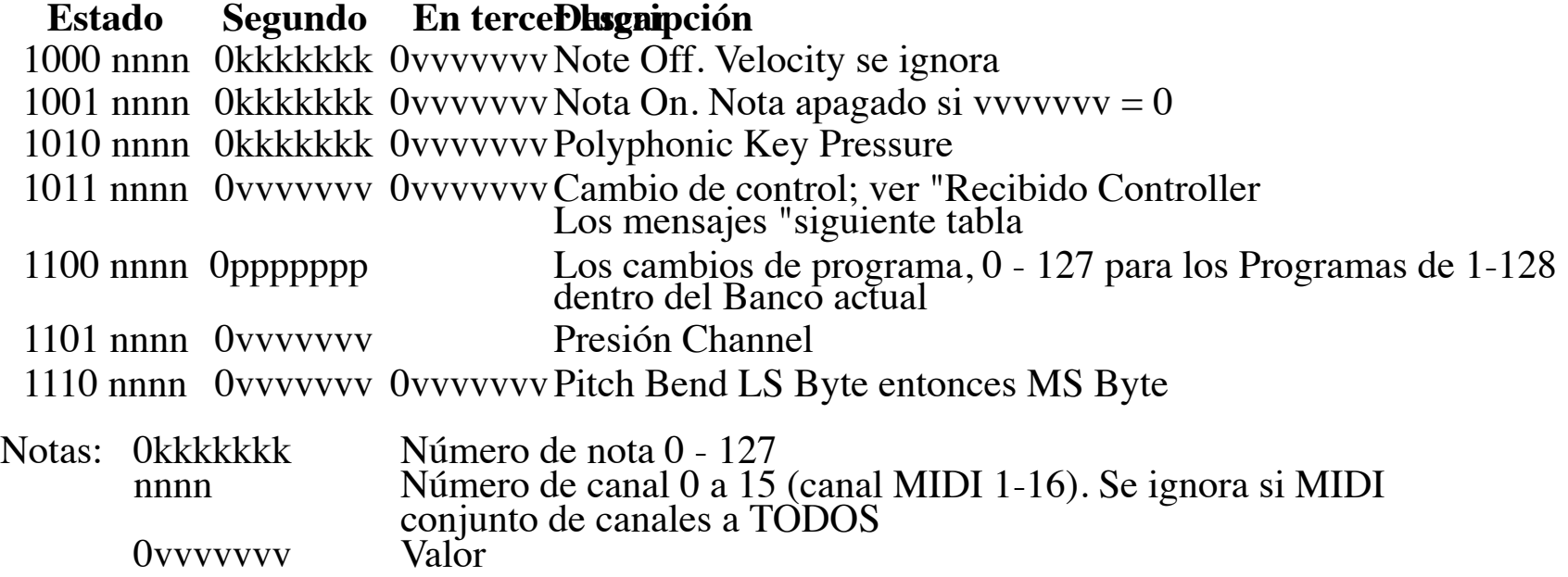

# **Mensajes de controlador Recibidas**

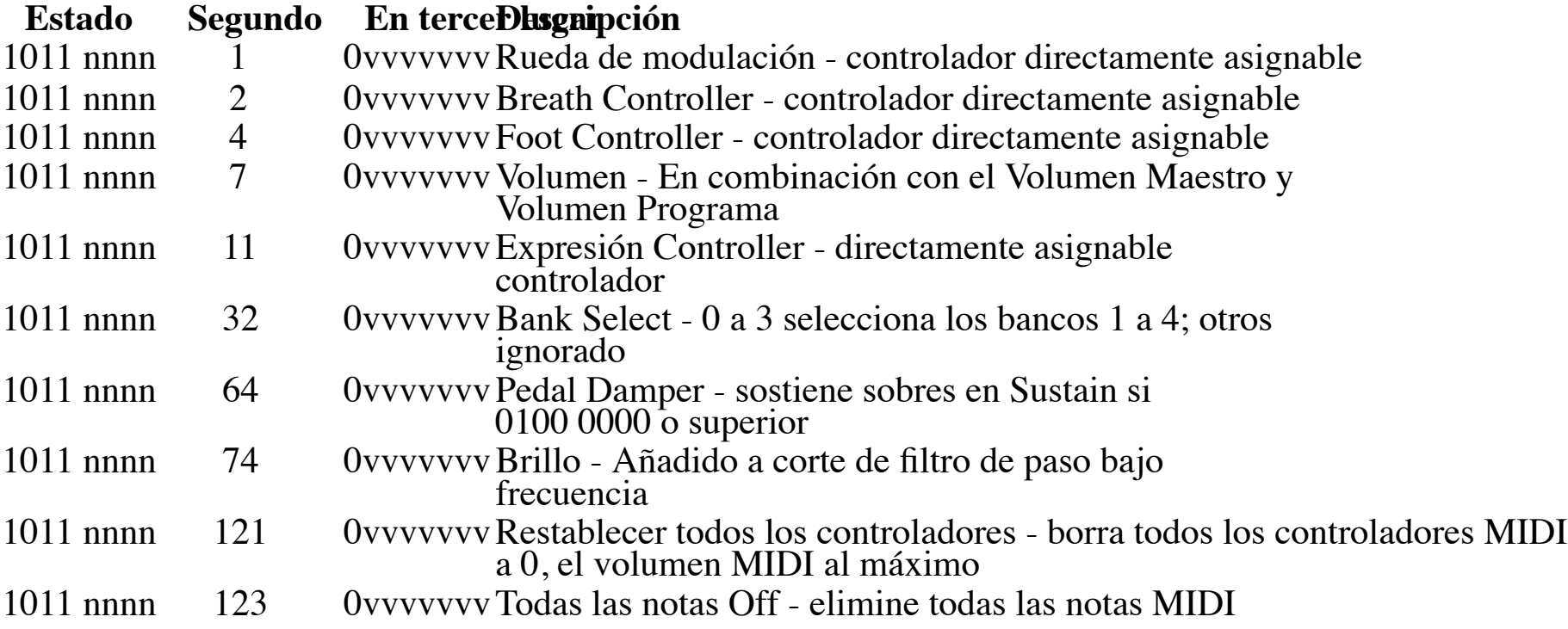

Adicionales CC recibidas:

- 20 Oscilador 1 Frecuencia<br>21 Oscilador 2 Frecuencia
- 21 Oscilador 2 Frecuencia<br>22 Oscilador 3 Frecuencia
- 22 Oscilador 3 Frecuencia<br>23 Oscilador de frecuencia
- 23 Oscilador de frecuencia 4<br>24 Oscilador 1 Nivel
- 24 Oscilador 1 Nivel<br>25 Oscilador 2 Nivel
- 25 Oscilador 2 Nivel<br>26 Oscilador 3 Nivel
- Oscilador 3 Nivel

**Página 45**

- 
- 27 Oscilador 4 Nivel<br>28 Oscilador 1 Forma 28 Oscilador 1 Forma<br>29 Oscilador 2 Forma
- 29 Oscilador 2 Forma<br>30 Oscilador 3 Forma
- 30 Oscilador 3 Forma
- Oscilador 4 Forma
- 40 FM  $4 > 3$ <br>41 FM  $3 > 4$
- 
- 41 FM  $3 > 4$ <br>42 RM  $4 > 3$ 42 RM  $4>3$ <br>43 RM  $3>4$
- $RM$  3> 4
- 
- 62 Nivel de ruido<br>53 Filtro de paso bajo de frecuencia<br>53 Resonancia del filtro
- Resonancia del filtro
- 54 Filtro de Envolvente de
- 55 Attack Filter
- 56 Decay Filter
- 57 Filtra Sustain
- 
- 58 Filtro de estreno<br>59 Filtra Audio Moo Filtra Audio Mod
- 60 Dividir Filter
- 61 Cantidad necesaria Key
- 75 Ataque Amp
- 76 Decay Amp
- 77 Amp Sustain<br>78 Amp estreno
- Amp estreno
- 13 Corte del filtro de paso alto
- 85 Feedback Frecuencia
- 86 Feedback Nivel
- 12 Distorsión
- 102 Delay 1 Hora
- 103 Delay 2 Tiempo
- 104 Delay 3 Hora
- 105 Delay 1 Importe
- 106 Delay 2 Importe
- 107 Delay 3 Importe
- 108 Delay Feedback 1
- 109 Delay Feedback 2

- 1111 0010 Ovvvvvvv Ovvvvvvv Song Position Pointer LS Byte entonces MS Byte.
	- Posiciones depende Divide Reloj. Por ejemplo,<br>si Divide Reloj está configurado como 4n (negra), a continuación, la secuencia es de 4 medidas de 4.4 de largo. El Song Position calculará correctamente dentro de la cuatro barras.

# **Sistema de mensajes comunes**

# **Estado Segundo En terceDhsgnipción**

**45**

**Sistema de mensajes en tiempo real**

**Estado Descripción** 1111 1000 Reloj de temporización 1111 1010 Inicio - inicia el secuenciador del paso 1 1111 1011 Continuar - re-inicia el secuenciador del paso actual 1111 1100 Detener - Detiene el secuenciador

**Universal mensaje exclusivo del sistema (Encuesta de dispositivo)**

**Estado Descripción** 1111 0000 System Exclusive (SysEx) 0111 1110 Mensaje no en tiempo real

0vvv vvvv Si **Al danali Artible se examblece Convi**vido produttivid debe coincidir (a menos que el canal MIDI = 0000 0110 Su mensaje Mensaje 0000 0001 Solicitud de Consulta 1111 0111 End of Exclusive (EOX)

Evolver responde con:

**Estado Descripción** 1111 0000 System Exclusive (SysEx) 0111 1110 Mensaje no en tiempo real 0vvv vvvv Si el canal MIDI = ALL, 0vvvvvvv = 0111 1111 De lo contrario 0vvvvvvv = Número de canal 0-15. 0000 0110 Su mensaje Mensaje 0000 0010 Su mensaje Responder 0000 0001 DSI ID 0010 0000 Evolver ID (Familia LS) 0000 0000 Familia MS 0000 0000 Familia LS miembros 0000 0000 Familia MS Miembro

0vvv vvvv Versión PIC Software 0000 0000

0vvv vvvv Versión DSP Software

0000 0000

1111 0111 End of Exclusive (EOX)

46

**Mensajes exclusivos del sistema**

#### **Parámetros del programa**

**Estado Descripción** 1111 0000 System Exclusive (SysEx) 0000 0001 DSI ID 0010 0000 Evolver ID 0000 0001 Versión del archivo 0000 0001 Programa Parámetro 0vvv vvvv Número de parámetro 0 - 127 parámetros están en el orden del panel frontal, con los parámetros de desplazamiento 64 siguientes los parámetros no-turno. El Datos de parámetros se inicia en la página 54. 0000 vvvv El valor del parámetro, LS Nibble 0000 vvvv El valor del parámetro, MS Nibble 1111 0111 End of Exclusive (EOX)

**Parámetros del secuenciador**

**Estado Descripción** 1111 0000 System Exclusive (SysEx) 0000 0001 DSI ID 0010 0000 Evolver ID

0000 0001 Versión del archivo 0000 1000 Parámetro Secuencia 00vv vvvv Paso de secuencia 0 - 63 0 - 15 son secuencias pasos de 1, 16 a 31 para la secuencia 2, etc 0000 vvvv Valor Step, LS Nibble 0000 vvvv Valor Step, MS Nibble 1111 0111 End of Exclusive (EOX)

#### **Parámetros principales**

#### **Estado Descripción**

1111 0000 System Exclusive (SysEx)

0000 0001 DSI ID

0010 0000 Evolver ID

0000 0001 Versión del archivo

0000 1001 Parámetro principal

0000 vvvv Principal Número de parámetro 0 - 14. Parámetros principales están registradas, comenzando en página 53.

0000 vvvv El valor del parámetro, LS Nibble

0000 vvvv El valor del parámetro, MS Nibble

1111 0111 End of Exclusive (EOX)

**47**

**Página 48**

**Datos del Programa Dump**

**Estado Descripción** 1111 0000 System Exclusive (SysEx)

0000 0001 DSI ID 0010 0000 Evolver ID 0000 0001 Versión del archivo 0000 0010 Datos del Programa 0000 00vv Número Bank, 0-3 0vvv vvvv Número de Programa, 0 - 127 0vvv vvvv 220 bytes en formato "lleno bits MS" (ver más abajo). Incluye 128 bytes de Parámetros de programa y 64 bytes de datos de la secuencia. 1111 0111 End of Exclusive (EOX)

#### **Editar Datos Buffer Dump**

**Estado Descripción** 1111 0000 System Exclusive (SysEx) 0000 0001 DSI ID 0010 0000 Evolver ID 0000 0001 Versión del archivo 0000 0011 Editar Datos Buffer 0vvv vvvv 220 bytes en formato "lleno bits MS" (ver página siguiente). Incluye 128 bytes de Parámetros de programa y 64 bytes de datos de la secuencia. 1111 0111 End of Exclusive (EOX)

#### **Waveshape Data Dump**

**Estado Descripción** 1111 0000 System Exclusive (SysEx) 0000 0001 DSI ID 0010 0000 Evolver ID 0000 0001 Versión del archivo

- 0000 1010 Forma de onda de datos
- 0vvv vvvv Número de forma de onda, 0 127, corresponde a formas de onda de 1 128 Sólo Formas de onda de 96 a 127 se pueden enviar a Evolver y guardan como usuario programable; los demás serán ignoradas.
- 0vvv vvvv 293 bytes en formato "lleno bits MS" (ver página siguiente). Los 293 bytes = 256<br>bytes de datos, en el formato de byte LS / MS byte, para las 128 palabras de 16 bits que hacer una forma de onda. Las formas de onda ROM son de 12 bits de dos complemento (para que coincida con el VS), pero el usuario formas de onda (97 a 128) puede ser un completo de 16 bits.
- 1111 0111 End of Exclusive (EOX)

48

**Página 49**

#### **Nombre del programa Data Dump**

**Estado Descripción**

1111 0000 System Exclusive (SysEx)

0000 0001 DSI ID

0010 0000 Evolver ID

0000 0001 Versión del archivo

0001 0001 Nombre del programa Data

0000 00vv Número Bank, 0-3

0vvv vvvv Número de Programa, 0 - 127

- 0vvv vvvv 16 bytes de datos nombre. Tenga en cuenta que Evolver almacena los datos básicos de bit 7. El suposición es que los datos son ACSCII
- 1111 0111 End of Exclusive (EOX)

# **Parámetros Principales datos Dump**

**Estado Descripción** 1111 0000 System Exclusive (SysEx) 0000 0001 DSI ID 0010 0000 Evolver ID 0000 0001 Versión del archivo 0000 1111 Principal Datos de parámetros 0vvv vvvv 32 nibbles (LS entonces MS) para 16 parámetros principales. Parámetros principales son enumerado partir de la página 53. 1111 0111 End of Exclusive (EOX)

#### **Start / Stop Button**

**Estado Descripción** 1111 0000 System Exclusive (SysEx) 0000 0001 DSI ID 0010 0000 Evolver ID 0000 0001 Versión del archivo 0001 0010 Botón de inicio / parada 1111 0111 End of Exclusive (EOX)

#### **Botón de reinicio**

**Estado Descripción** 1111 0000 System Exclusive (SysEx) 0000 0001 DSI ID

0000 0000 Eversiven del archivo 0000 0100 Botón de reinicio 1111 0111 End of Exclusive (EOX)

# **Página 50**

# **Botón Shift On**

# **Estado Descripción**

1111 0000 System Exclusive (SysEx) 0000 0001 DSI ID 0010 0000 Evolver ID 0000 0001 Versión del archivo 0001 0011 Botón Shift On 1111 0111 End of Exclusive (EOX)

# **Botón Shift Off**

# **Estado Descripción**

1111 0000 System Exclusive (SysEx) 0000 0001 DSI ID 0010 0000 Evolver ID 0000 0001 Versión del archivo 0001 0100 Botón Shift Off 1111 0111 End of Exclusive (EOX)

# **Embalado Formato de datos**

Los datos se embala en 8 bytes "paquetes", con el MS bit despojado de 7 bytes de parámetros, y embalado en un octavo byte, que se envía en el comienzo del paquete de 8 bytes.

Ejemplo:

# **Los datos de entrada Datos MIDI Embalado**

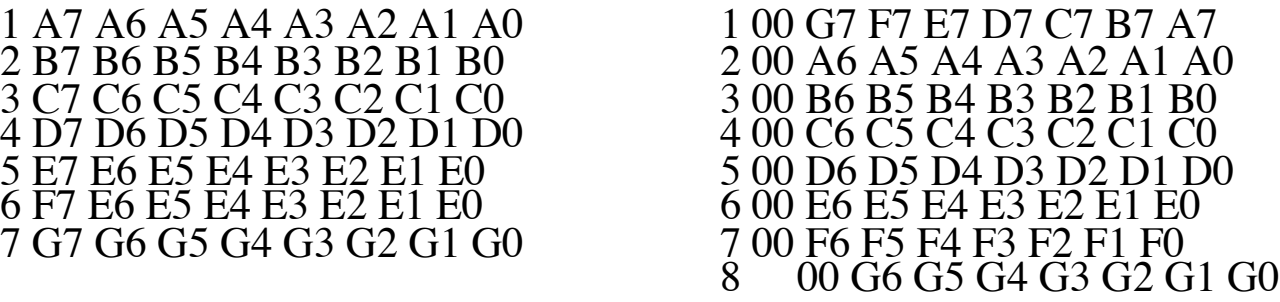

Es por esto que se necesita 220 bytes MIDI para transmitir 192 bytes de datos de programa / Secuencia, y 293 bytes a enviar 256 bytes de forma de onda.

# **Dump Request Programa**

**Estado Descripción** 1111 0000 System Exclusive (SysEx) 0000 0001DSI ID 0010 0000Evolver ID 0000 0001Versión del archivo 0000 0101Solicitar Programa de Transmisión 0000 00vv Número Bank, 0-3 0vvv vvvvNúmero de Programa, 0 - 127 1111 0111 End of Exclusive (EOX)

Evolver responderá enviando los datos del programa en el formato descrito en el Datos programa de volcado en la página 48.

# **Solicitar Edit Buffer Dump**

**Estado Descripción** 1111 0000 System Exclusive (SysEx) 0000 0001 DSI ID 0010 0000 Evolver ID 0000 0001 Versión del archivo 0000 0110 Solicitar Edit Buffer de Transmisión 1111 0111 End of Exclusive (EOX)

Evolver responderá enviando el buffer de edición actual en el formato descrito en el Edit Buffer volcado en la página 48

# **Solicitud Waveshape Dump**

**Estado Descripción** 1111 0000 System Exclusive (SysEx) 0000 0001 DSI ID 0010 0000 Evolver ID 0000 0001 Versión del archivo 0000 1011 Solicitar Waveshape Transmit 0vvv vvvv Número Waveshape, 0 - 127 1111 0111 End of Exclusive (EOX)

Evolver responderá enviando los datos de forma de onda solicitados, en el formato descrita en El Escorial Waveshape datos en la página 48.

**51**

**Estado Descripción** 1111 0000 System Exclusive (SysEx) 0000 0001 DSI ID 0010 0000 Evolver ID 0000 0001 Versión del archivo 0000 1110 Solicitar Principales parámetros de transmisión 1111 0111 End of Exclusive  $(EOX)$ 

# **Solicitud Parámetro principal Dump**

1111 0000 System Exclusive (SysEx) 0000 0001DSI ID 0010 0000Evolver ID 0000 0001 Versión del archivo 0001 0000Solicitar Nombre del Programa de Transmisión 0000 00vv Número Bank, 0-3 0vvv vvvvNúmero de Programa, 0 - 127 1111 0111 End of Exclusive (EOX)

Evolver responderá enviando el buffer de edición actual en el formato descrito en el Dump parámetro principal en la página 48

# **Solicitud Nombre del programa Dump**

# **Estado Descripción**

Evolver responderá enviando los datos del programa en el formato descrito en el Nombre del programa Data Dump en la página 48.

52

**Página 53**

# **Principal Datos de parámetros**

# **Parámetro Rango Descripción**

- 0 0 127 Número de programa 1-128
- 1 0-3 Número de Banco de 1 4
- 2 0 100 Volumen maestro 0 100
- 3 0-72 Transposición Maestro;  $0 = -36$  semitonos (- 3 octavas),  $36 = 0$ (Sin transposición), y  $72 = 36$  semitonos.
- 4 30-250 BPM
- 5 0 12 Divide Reloj:
	- 0 Half Note
		- 1 Quarter Note<br>2 Octava Nota<br>3 Octava Nota 1
		- 2 Octava Nota
		- <sup>3</sup> Octava Nota media columpio <sup>4</sup> Octava Nota swing completo <sup>5</sup> Nota tresillos
		-
		-
		- 6 Nota XVI
		- 7 Nota Decimosexta medio oscilación
		- 8 Nota XVI swing completo<br>9 Nota trillizos XVI
		-
		-
		-
		- 10 Treinta segundos Notas<br>11 Trigésimo segundo Notas trillizos<br>12 Sexagésimo cuarto Notas trillizos
- 6 0 1 se Utilice tempo Programa;  $0 = \text{Off}, 1 = \text{On}$
- 7 0-6 Reloj MIDI seleccionar
	-
	-
	-
	- 0 Utilice el reloj interno, no envíe el reloj MIDI<br>1 Utilice Reloj interno, enviar reloj MIDI<br>2 Utilice el reloj MIDI In<br>3 Utilice el reloj MIDI In, y retransmitir reloj MIDI a cabo<br>4 No hay cambios<br>5 No hay cambios<br>6 Util
	-
	-
	-
- 8 0 1 se Secuencia de bloqueo;  $0 = \text{Off}, 1 = \text{On}$
- 9 0-2 Poly Chain<br>0 Operac
	-
	- 0 Operación MIDI normal<br>1 Todos los datos de control MIDI se hizo eco<br>2 Sólo los datos de nota MIDI se hizo eco
	- Sólo los datos de nota MIDI se hizo eco
- 10 0 8 Ganancia de entrada<br>0 Ninguna gananci
	- 0 Ninguna ganancia<br>1 + 3 db<br>2 + 6 db
	-
	- $\begin{array}{cc} 2 & +6 \text{ db} \\ 3 & +9 \text{ db} \end{array}$
	- $3 + 9$  db<br>4 + 12 dl
	- $\begin{array}{cc} 4 & +12 \text{ db} \\ 5 & +15 \text{ db} \end{array}$
	- $5 + 15 \text{ db}$ <br>  $6 + 18 \text{ db}$ <br>  $7 + 21 \text{ db}$
	- $\frac{6}{9}$  + 18 db
	- $7 + 21$  db
	- $8 + 24 db$
- 11 0 100 Domina Fine Tune;  $0 = -50$  centavos,  $50 = 0$  (centrado),  $100 = +$ 50 centavos de dólar

12 0-3 Recepción MIDI 0 Off; no se recibe ninguna MIDI

**Página 54**

1 Todo MIDI recibida

- 2 Sólo los cambios de programa MIDI recibidos (junto con
- 3 Sólo los parámetros recibidos (junto con la nota / controlador datos)
- 13 0-3 Transmisión MIDI 0 Off; no MIDI se transmite 1 Todo MIDI se transmite <sup>2</sup> Sólo los cambios de programa transmitido <sup>3</sup> Sólo los parámetros se transmiten 14 0 - 16 Canal MIDI;  $si = 0$ , los datos recibidos en todos los canales MIDI.<br>De lo contrario = número de canal 1-16.

Nota: El parámetro 15 no está disponible, ya que las solicitudes de volcado MIDI ya están definidos, consulte Programa de volcado de Solicitud en la página 51.

# **Programa Datos de parámetros**

- rango)
- 13 0 100 Oscilador 4 Fine Tune;  $0 = -50$  centavos,  $50 = 0$  (centrado),  $100 =$

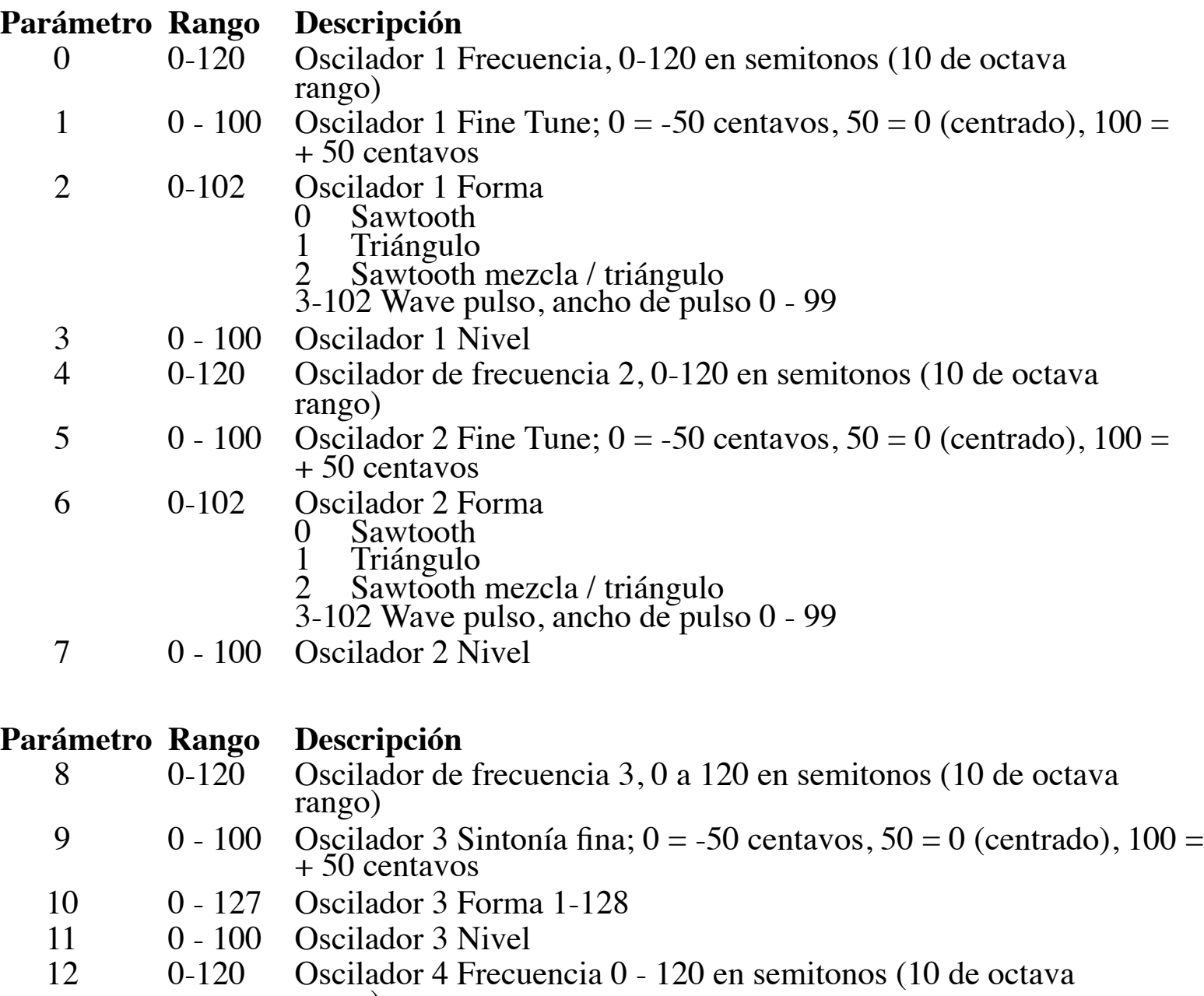

**Página 55**

+ 50 centavos

- 14 0 127 Oscilador 4 Forma 1-128<br>15 0 100 Oscilador 4 Nivel
- Oscilador 4 Nivel

**Parámetro Rango Descripción**<br>16 0-164 Frecuencia de 16 0-164 Frecuencia del filtro, pasos en semitonos<br>17 0-198 Envolvente de filtro Importe; -99 A +99 Envolvente de filtro Importe; -99 A +99

- <sup>18</sup> 0-110 Filtra ataque de la envolvente <sup>19</sup> 0-110 Envolvente de filtro Decay
- 
- 20 0 100 Envolvente de filtro Sustain
- 21 0-110 Envolvente de filtro de estreno<br>22 0 100 Resonancia
- 22 0 100 Resonancia<br>23 0 100 Filtro Impor
- Filtro Importe Teclado

# **Parámetro Rango Descripción**

- 24 0 100 VCA Nivel
- 25 0 100 VCA de Envolvente de<br>26 0 110 VCA ataque de la envol
- 26 0-110 VCA ataque de la envolvente<br>27 0-110 VCA Sobre Decay
- 27 0-110 VCA Sobre Decay<br>28 0 100 VCA Sobre Sustair
- 28 0 100 VCA Sobre Sustain
- 29 0-110 VCA Sobre estreno
- 30 0-6 Panorama de Salida
	- 0 Canal izquierdo; desplace completamente a la izquierda, derecha totalmente hacia la derecha<br>1 Canal izquierdo a la mayoría a la izquierda, la derecha en su mayoría a la derecha<br>2 Canal izquierdo a un poco a la izquierda,
	-
	-
	- la derecha
	- 3 Mono<br>4 Canal 4 Canal derecho a la un tanto Izquierda, Izquierda algo a la derecha
	-
	- <sup>5</sup> Canal derecho a la mayoría Izquierda, Izquierda sobre todo a la derecha <sup>6</sup> Canal derecho a la completamente a la izquierda, a la izquierda completamente hacia la derecha
- 31 0 100 Volumen Programa

# **Parámetro Rango Descripción**<br>32 0-48 Feedback fre

- 32 0-48 Feedback frecuencia pasos en semitonos<br>33 0 100 Cantidad de retorno
- 0 100 Cantidad de retorno
- 34 0 1 se Grunge;  $0 =$  apagado, 1 = encendido
- 35 0-166 Delay 1 Hora
- 36 0 100 Delay 1 Nivel<br>37 0 100 Delay Feedbac
- 37 0 100 Delay Feedback suma al retardo de entrada<br>38 0 100 Delay Feedback suma filtrar entrada
- 38 0 100 Delay Feedback suma filtrar entrada
- 39 0 14 Cantidad hackeo de salida

**55**

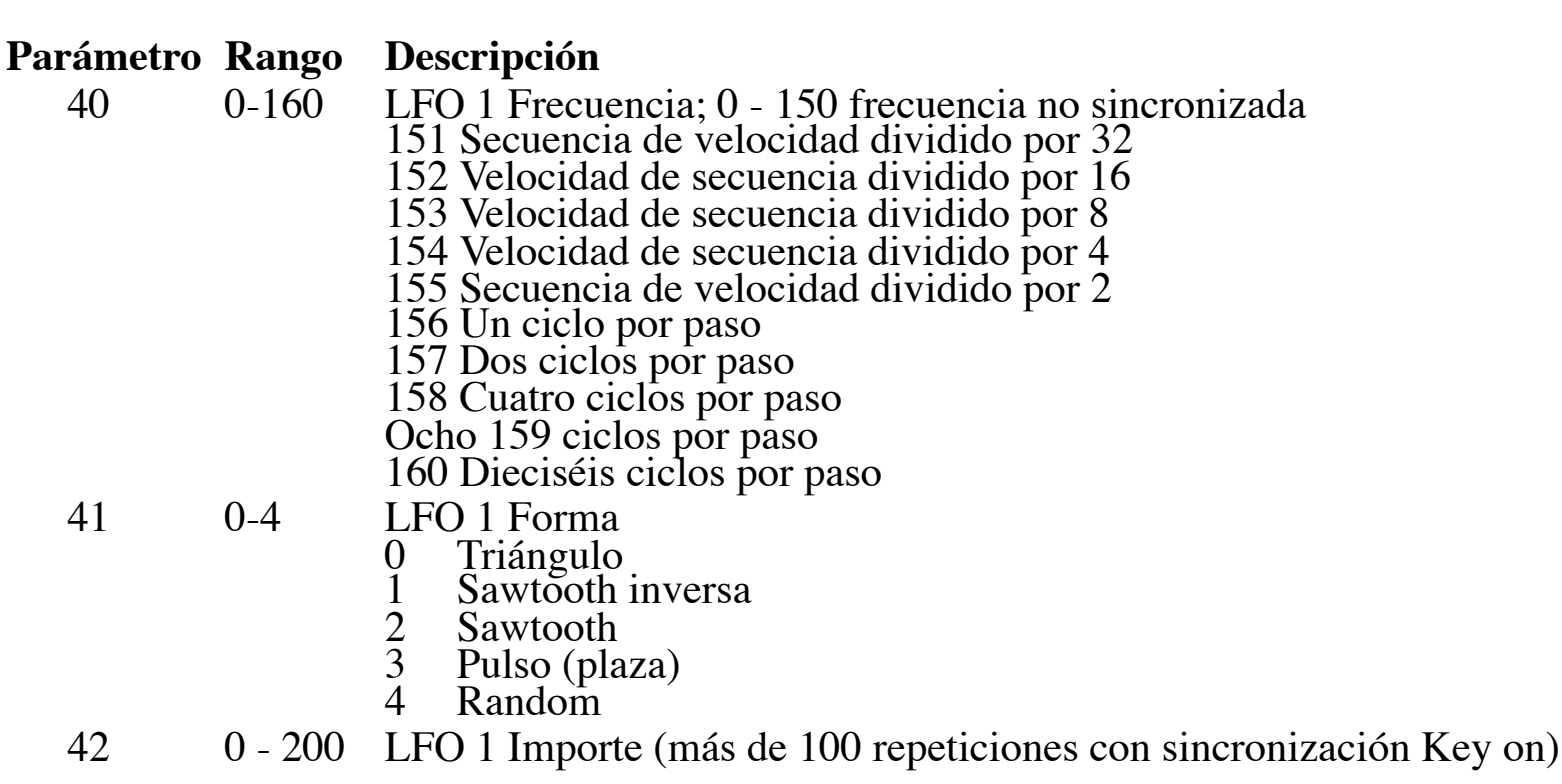

- 43 0-680 LFO 2 Precuencia (igual que el LFO 1)<br>45 0-4 LFO 2 Forma (igual que el LFO 1)
- 45 0-4 LFO 2 Forma (igual que el LFO 1)
- 46 0 200 LFO 2 Importe (más de 100 repeticiones con sincronización Key on)
- 47 0-68 LFO 2 Destino (ver tabla de destino en la página 60)

# **Parámetro Rango Descripción**

- 48 0-198 Sobre  $N \circ 3$  Importe; -99 A +99
- 49 0-68 Sobre 3 Destino (ver tabla de destino en la página 60)
- 
- 50 0-110 Envelope 3 Attack Envelope<br>51 0-110 Envelope Envelope 3 Decay 51 0-110 Envelope Envelope 3 Decay
- 52 0 100 Envelope Envelope 3 Sustain<br>53 0-110 Envelope Envelope 3 Release
- 0-110 Envelope Envelope 3 Release<br>0-13 Gatillo Select
- 54 0-13 Gatillo Select<br>0 Todo Lo
	- 0 Todo Los sobres se activan ya sea por el secuenciador MIDI o notas
	- 1 Sec Los sobres se activará por el secuenciador solamente.
	- 2 MIDI Los sobres se desencadenan por notas MIDI solamente.
	- 3 MIDI RESET mismo, con rearme secuenciador de Note On
	- 4 Combo Los sobres sólo se activarán tanto con un
	- Nota MIDI y el secuenciador está funcionando <sup>5</sup> Combo de rearme mismo, con rearme secuenciador de Note On
	- 6 Puertas de entrada exteriores los sobres
	- 7 Puertas de entrada exteriores los sobres y restablece el secuenciador
	- 8 Puertas de entrada externa del secuenciador
	- 9 Puertas de entrada externa del secuenciador y restablece el secuenciador
	- 10 Midi nota reproduce la secuencia una vez
	- 11 Nota Midi juega secuencia una vez, restablecer el múltiple notas

- 64 0 200 Glide, el oscilador 1; 101-199 = Fingered; 200 = midi osc off<br>65 0 1 se Sincronización; 0 = apagado, 1 = encendido
- 0 1 se Sincronización; 0 = apagado, 1 = encendido<br>30-250 Tempo Programa
- 66 30-250 Tempo Programa

56

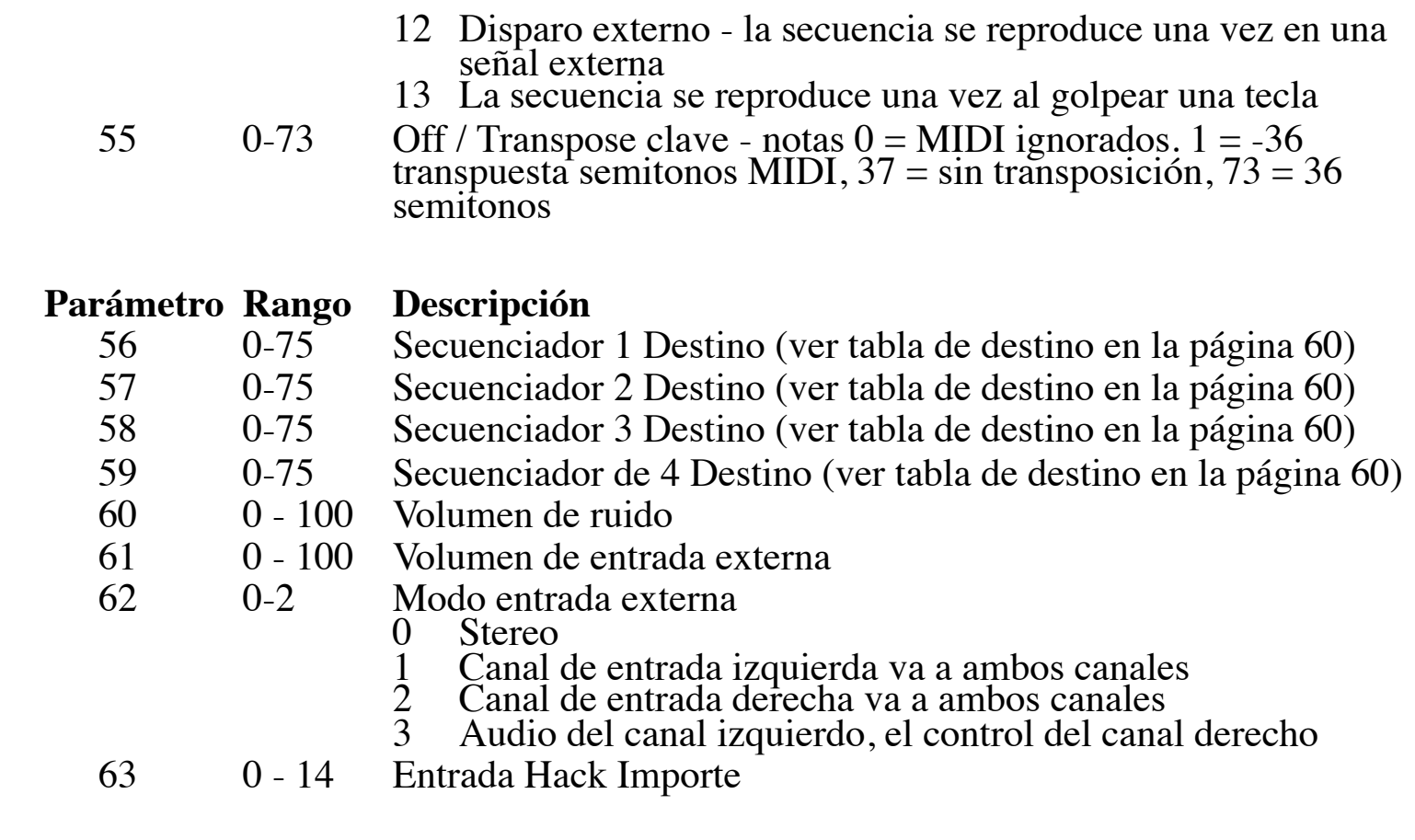

# **Parámetro Rango Descripción**

- 67 0 12 Delvide reloj de programa (vea Divide reloj maestro para
- 68  $0 200$  Glide, el oscilador 2; 101-199 = Fingered; 200 = midi osc off
- 69 0-5 Oscilador Slop
- 70 0 12 Pitch Bend Range, en semitonos
- 71 0-5 Tecla de modo de
	-
	- 0 Prioridad baja nota<br>1 Prioridad baja nota con re-trigger<br>2 Prioridad alta nota
	-
	-
	-
	- 3 Alta prioridad nota con re-trigger<br>4 Última nota prioridad hit<br>5 Última nota golpeó prioridad con re-trigger

# **Parámetro Rango Descripción**

- 72  $0 200$  Glide, el oscilador 3; 101-199 = Fingered; 200 = midi osc off
- 73 0 100 FM, Oscilador 4 a Oscilador 3
- 74 0-4 Forma Mod oscilador 3;  $0 = \text{Off}, 1 = \text{Secuencia } 1$ , etc
- 75 0 100 Ring Mod, Oscilador 4 al oscilador 3
- 76  $0 200$  Glide, Oscilador 4; 101-199 = Fingered; 200 = midi osc off
- 77 0 100 FM, el oscilador 3 de 4 oscilador
- 78 0-4 Forma Mod Oscilador 4;  $0 = \text{Off}, 1 = \text{Secuencia } 1$ , etc
- 79 0 100 Ring Mod, el oscilador 3 a 4 Oscilador

- 80  $0 1$  se  $04.02$  Polo Select;  $0 = 2$  Pole,  $1 = 4$  Pole
- 81 0 100 Filtro velocidad de la envolvente
- 82 0 100 Filtra Audio Modulación
- 
- 83 0 100 Dividir Filter
- <sup>84</sup> 0-199 Corte de filtro de paso alto. 0-99 para el filtro en la salida; 100 199 para niveles de 0-99 con filtro en la entrada
- 85 0 24 Modulación 1 Fuente (véase el cuadro Fuente en la página 62)<br>86 0-198 Modulación 1 Importe; -99 A +99
- 86 0-198 Modulación 1 Importe; -99 A +99
- 87 0-68 Modulación 1 Destino (ver tabla de destino en la página 60)

**57**

**Página 58**

# **Parámetro Rango Descripción**

- 88 0 1 se Sobres lineales / exponenciales  $0 =$  exponencial, 1 = Lineal
- 89 0 100 VCA velocidad de la envolvente<br>90 0 24 Modulación 2 Fuente (véase el ci
- 90 0 24 Modulación 2 Fuente (véase el cuadro Fuente en la página 62)
- 91 0-198 Modulación 2 Importe; -99 A +99
- 92 0-68 Modulación 2 Destino (ver tabla de destino en la página 60)
- 93 0 24 Modulación 3 Fuente (véase el cuadro Fuente en la página 62)<br>94 0-198 Modulación 3 Importe; -99 A +99
- 94 0-198 Modulación 3 Importe; -99 A +99
- 95 0-68 Modulación 3 Destino (ver tabla de destino en la página 60)

- 96 0 24 Modulación 4 Fuente (véase el cuadro Fuente en la página 62)<br>97 0-198 Modulación 4 Importe; -99 A +99
- 97 0-198 Modulación 4 Importe; -99 A +99
- 98 0-68 Modulación 4 Destino (ver tabla de destino en la página 60)
- 99 0-166 Delay 2 Tiempo
- 100 0 100 Delay 2 Nivel
- 
- 101 0-166 Delay 3 Hora<br>102 0 100 Delay 3 Nivel 102 0 - 100 Delay 3 Nivel

#### **Parámetro Rango Descripción**

#### **Parámetro Rango Descripción**

<sup>103</sup> 0-199 Distorsión; 0-99 para la distorsión en la salida; 100 - 199 para los niveles 0-99 con una distorsión en la entrada

- **Parámetro Rango Descripción**<br>104 0-160 LFO 3 Frecu 104 0-160 LFO 3 Frecuencia (igual que el LFO 1)<br>105 0-4 LFO 3 Forma (igual que LFO 1)
	- 105 0-4 LFO 3 Forma (igual que LFO 1)<br>106 0 200 LFO 3 Importe (más de 100 repe
	- 106 0 200 LFO 3 Importe (más de 100 repeticiones con sincronización Key on)<br>107 0 68 LFO 3 Destino (ver tabla de destino en la página 60)
	- 107 0-68 LFO 3 Destino (ver tabla de destino en la página 60)<br>108 0-160 LFO 4 Frecuencia (igual que el LFO 1)
	- 108 0-160 LFO 4 Frecuencia (igual que el LFO 1)<br>109 0-4 LFO 4 Forma (igual que LFO 1)
	- 0-4 LFO 4 Forma (igual que LFO 1)<br>0 200 LFO 4 Importe (más de 100 repe
	- 110 0 200 LFO 4 Importe (más de 100 repeticiones con sincronización Key on)<br>111 0 68 LFO 4 Destino (ver tabla de destino en la página 60)
	- LFO 4 Destino (ver tabla de destino en la página 60)

58

# **Página 59**

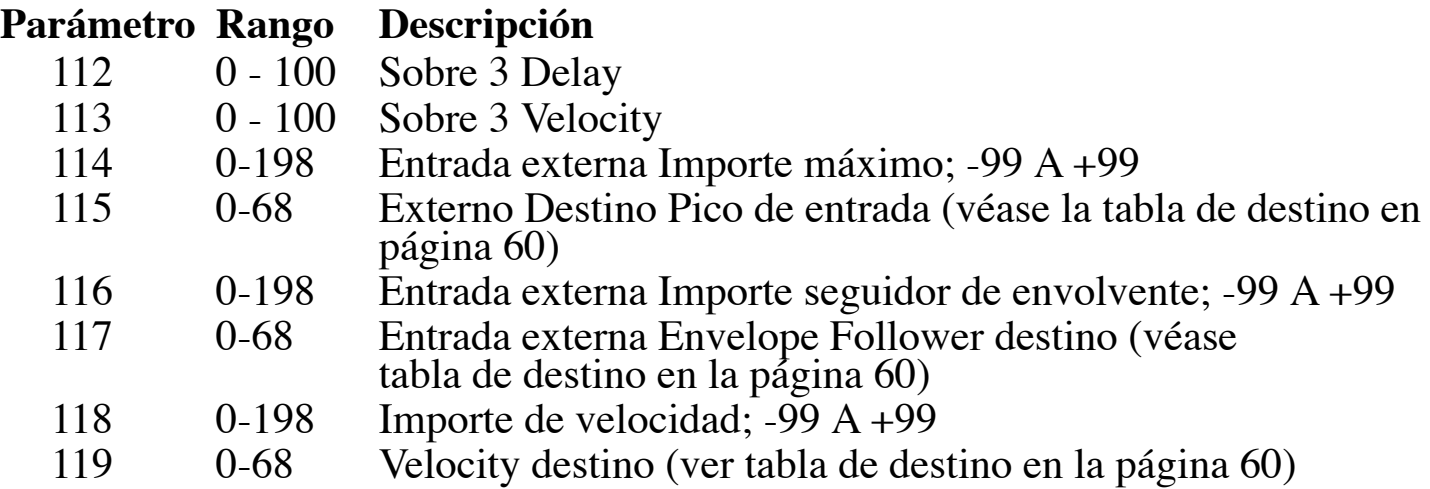

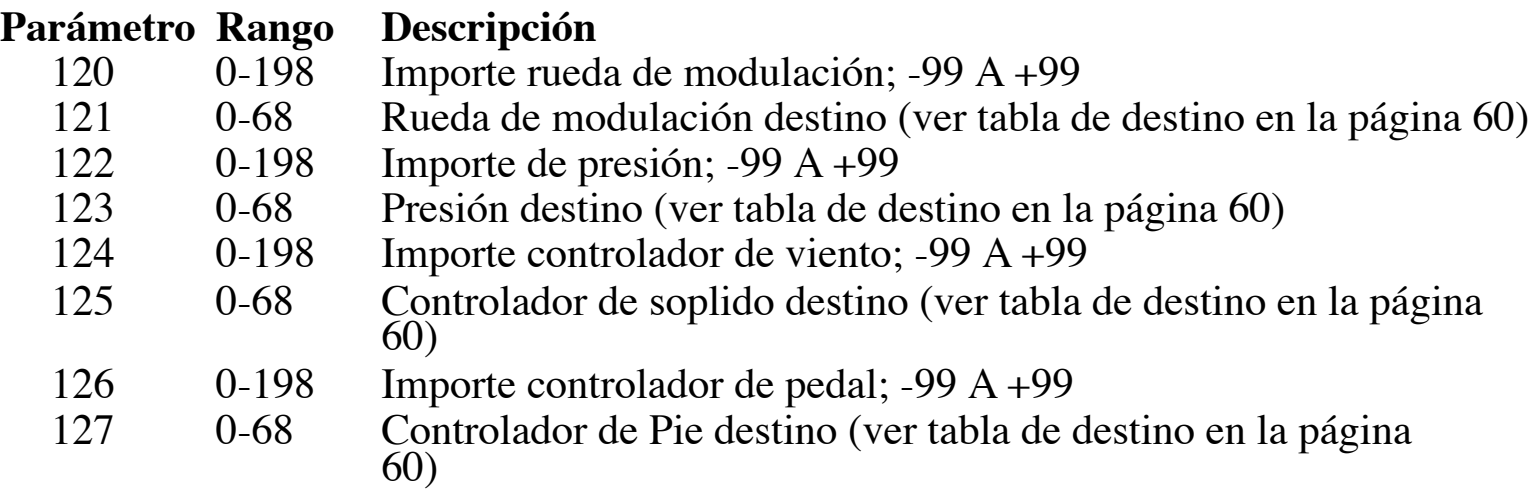

#### **Destinos de modulación**

- No destino seleccionado
- Oscilador 1 Frecuencia
- Oscilador 2 Frecuencia
- Oscilador 3 Frecuencia
- **4** Oscilador de frecuencia 4<br>**5** Oscilador de todas las frequencia
- Oscilador de todas las frecuencias va a las cuatro
- Oscilador 1 Nivel
- Oscilador 2 Nivel
- Oscilador 3 Nivel
- Oscilador 4 Nivel
- Oscilador Todo Nivel
- Nivel de ruido
- Externo En Nivel
- Oscilador de ancho de pulso 1
- Oscilador de ancho de pulso 2
- Oscilador Todos ancho de pulso
- Frecuencia Mod (FM) Importe; Osc 4 -> 3
- Frecuencia Mod (FM) Importe; Osc 3 -> 4
- Ring Mod (Amplitud) Importe; Osc 4 -> 3
- 
- Ring Mod (Amplitud) Importe; Osc 3 -> 4
- Frecuencia de filtro
- Filtro: se separa de Split entre izquierda / derecha
- Resonancia
- Frecuencia de paso alto
- Cantidad VCA
- Pan
- Frecuencia Feedback
- Cantidad de retorno
- 28 Tiempo de retardo de 1<br>29 Tiempo de retardo de 2
- 29 Tiempo de retardo de 2<br>**30** Tiempo de retardo de 3
- Tiempo de retardo de 3
- Tiempo de retardo de Todos
- 
- Delay Cantidad 1 Delay Cantidad 2
- Delay Cantidad 3
- Delay Importe Todos
- Delay Feedback 1
- Delay Feedback 2
- LFO 1 Frecuencia
- LFO 2 Frecuencia
- LFO 3 Frecuencia
- LFO 4 Frecuencia
- LFO Todos Frecuencia
- LFO 1 Importe
- LFO 2 Importe

- **45** LFO 3 Importe
- **46** LFO 4 Importe
- 
- **47** LFO Un Importe
- **48** Sobre 1 Importe **49** Sobre 2 Importe
- 
- **50** Sobre 3 Importe<br>**51** Sobre A Importe
- 51 Sobre A Importe<br>52 Sobre 1 Ataque
- 52 Sobre 1 Ataque<br>53 Sobre Attack 2
- 53 Sobre Attack 2<br>54 Envelope 3 Atta **54** Envelope 3 Attack
- 55 Sobre A Ataque<br>56 Sobre 1 Decay
- 56 Sobre 1 Decay<br>57 Envelope 2 De
- 57 Envelope 2 Decay<br>58 Envelope 3 Decay
- **58** Envelope 3 Decay
- 59 Sobre A Decay<br>**60** Sobre 1 estreno
- Sobre 1 estreno
- **61** Envelope 2 Release
- **62** Envelope 3 Release
- **63** Sobre A de estreno
- **64** Filtro 1 (izquierda) Frecuencia de corte
- **65** Filtro 2 (derecha) Frecuencia de corte
- **66** Filtro 1 Resonancia (izquierda)
- **67** Filtro 2 Resonancia (derecha)
- **68** Distorsión

- 69 Tempo multiplicador de reloj<br>70 MIDI Nota Salir
- 70 MIDI Nota Salir<br>71 MIDI Velocity Sa
- 
- 
- 71 MIDI Velocity Salir<br>72 MIDI Mod Rueda Sa
- 72 MIDI Mod Rueda Salir<br>73 Presión de salida MIDI
- 73 Presión de salida MIDI 74 Aliento MIDI Controller Salir<br>75 Controlador de pie MIDI Out
- 75 Controlador de pie MIDI Out

# **Secuenciador únicos destinos**

62

# **Fuentes de Modulación**

- 0 Sin fuente seleccionada<br>1 Secuencia 1
- 1 Secuencia 1<br>2 Secuencia 2
- 2 Secuencia 2<br>3 Secuencia 3
- 
- 3 Secuencia 3 4 Secuencia 4<br>5 LFO 1
- 5 LFO 1
- 6 LFO 2<br>7 LFO 3
- 7 LFO 3
- 
- 8 LFO 4<br>9 Envolv
- 9 Envolvente de filtro<br>10 Amp (VCA) Envelo 10 Amp (VCA) Envelope<br>11 Sobre N  $\degree$  3
- 
- 11 Sobre N  $\degree$  3<br>12 Audio Exter 12 Audio Externa Pico de entrada<br>13 Audio Externa Envelope Follov
- 13 Audio Externa Envelope Follower<br>14 Midi Pitch Bend
- 14 Midi Pitch Bend<br>15 Midi Mod Wheel
- 15 Midi Mod Wheel<br>16 Midi Presión
- 16 Midi Presión<br>17 Midi Controla
- 17 Midi Controlador de Aliento<br>18 Midi Controlador de Pie
- 18 Midi Controlador de Pie<br>19 Midi Nota Velocity
- 19 Midi Nota Velocity<br>20 Midi Número de no
- 20 Midi Número de nota<br>21 Midi Expresión
- 21 Midi Expresión<br>22 Ruido
- 
- 22 Ruido<br>23 Oscilad 23 Oscilador 3<br>24 Oscilador 4
- Oscilador 4

**Página 63**

1210 Cabrillo Hwy N Half Moon Bay, CA 94019-1449 EE.UU.

**www.DaveSmithInstruments.com**